**Montage- und Bedienungsanleitung**

# **Servoelektrischer Parallelgreifer WSG 50**

Software Stand: 4.0 Hardware Stand: 7 März 2022

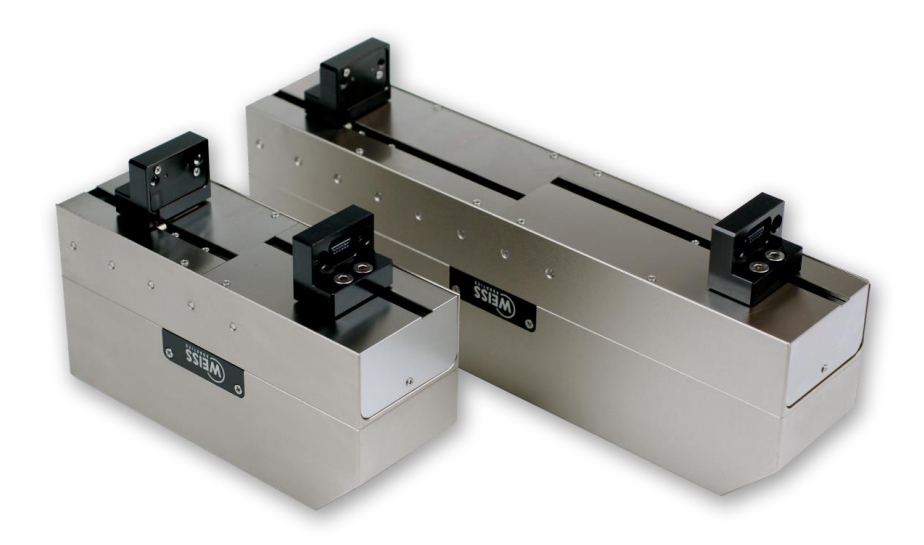

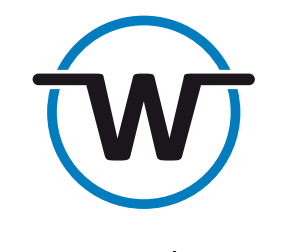

www.weiss-robotics.com

#### **Inhalt**

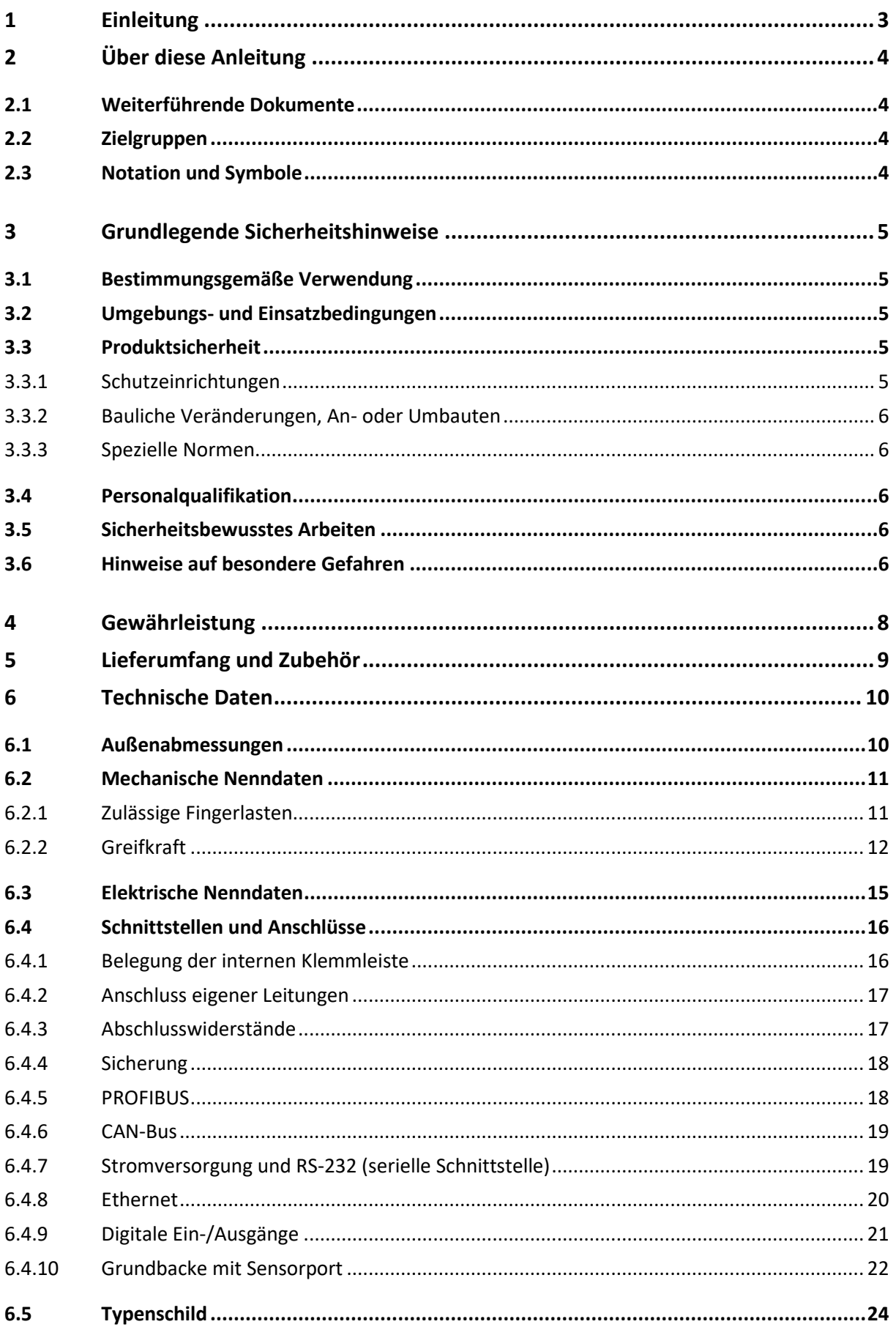

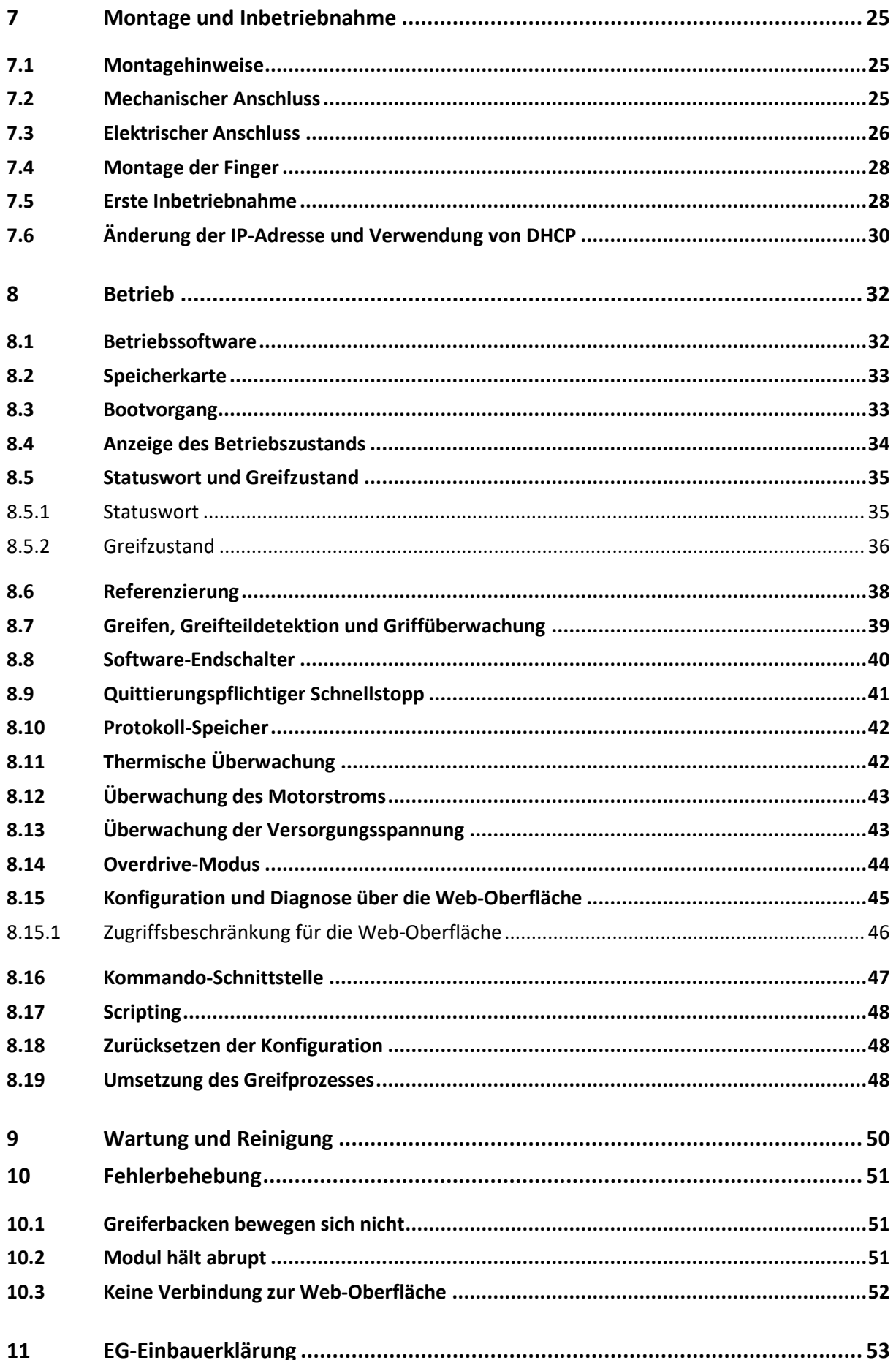

## <span id="page-4-0"></span>**1 Einleitung**

Der WSG 50 ist ein servoelektrischer Parallelgreifer. Er verfügt über eine integrierte Greifersteuerung, die folgende Schnittstellen unterstützt: Ethernet TCP/IP, RS-232, CAN-Bus, PROFIBUS DP, PROFINET (optional), Modbus/TCP (optional). [Abbildung 1](#page-4-1) zeigt die Anschlüsse und Komponenten des Moduls. Die Konfiguration des Moduls erfolgt über eine Web-Oberfläche und kann mit jedem handelsüblichen Browser durchgeführt werden. Des Weiteren verfügt der WSG 50 standardmäßig über einen Sensorport in den Grundbacken. Hier können Greiffinger mit integrierter Sensorik angeschlossen werden, die von der Greifersteuerung direkt ausgewertet werden. Weiss Robotics und autorisierte Vertriebspartner bieten als Zubehör standardisierte Finger an, welche direkt mit der Greifersteuerung zusammenarbeiten. Für weitere Informationen kontaktieren Sie bitte Weiss Robotics.

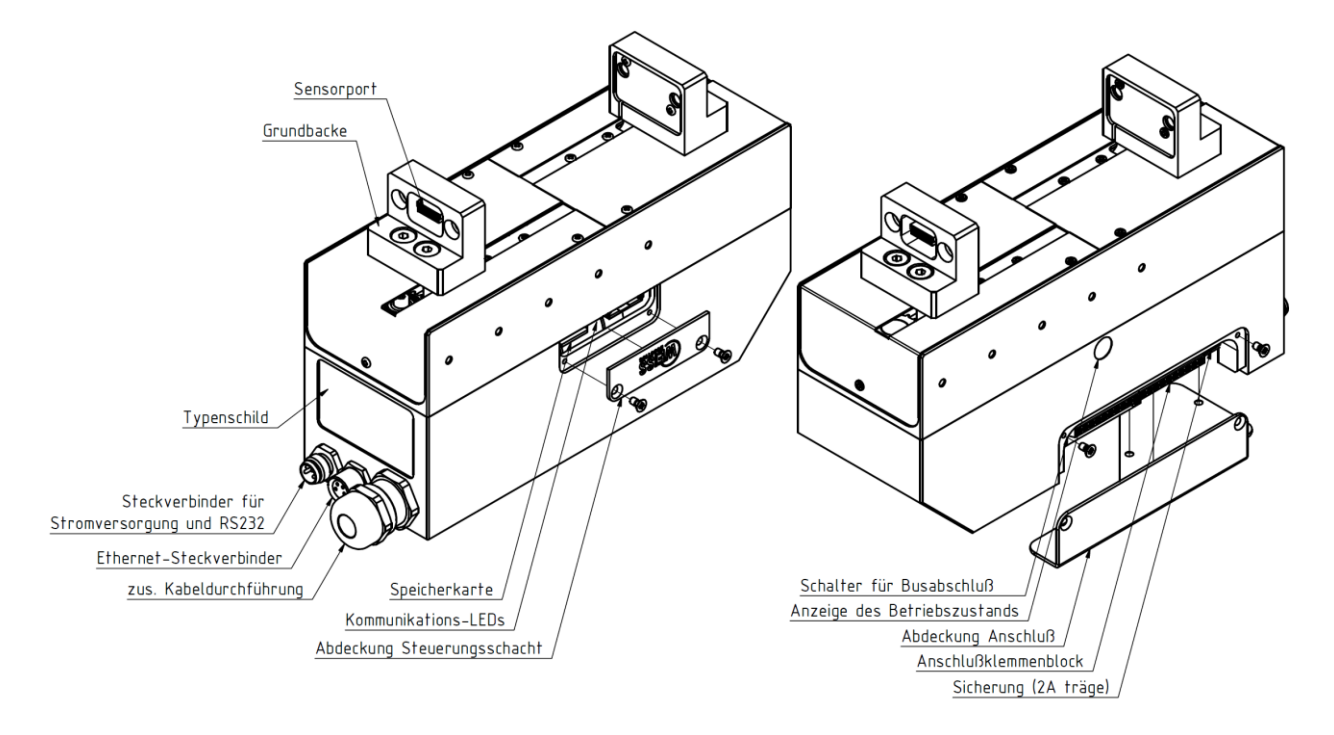

<span id="page-4-1"></span>Abbildung 1: Komponenten und Anschlüsse des WSG 50

## <span id="page-5-0"></span>**2 Über diese Anleitung**

Diese Anleitung ist Teil des Greifmoduls und beschreibt den sicheren und sachgemäßen Einsatz in allen Betriebsphasen. Sie ist ausschließlich gültig für Greifer des Typs WSG 50.

### <span id="page-5-1"></span>**2.1 Weiterführende Dokumente**

Weiterführende Informationen für den Betrieb des Moduls entnehmen Sie bitte folgenden Dokumenten, die in elektronischer Form im PDF-Format auf der mitgelieferten Begleit-CD enthalten sowie über die Web-Oberfläche des WSG herunterladbar sind:

- **WSG Befehlssatzreferenz** Beschreibung des binären Befehlsprotokolls (RS-232, TCP/IP, CAN-Bus)
- **WSG GCL Referenzhandbuch** Beschreibung des textbasierten Befehlsprotokolls (TCP/IP)
- **WSG Dokumentation der Feldbusschnittstelle** Beschreibung der Feldbus-Schnittstelle (PROFIBUS, PROFINET, Modbus/TCP)
- **WSG Scripting Reference Manual (engl.)** Beschreibung des Skript-Interpreters der Greifersteuerung

Zusätzliche Informationen zur Gewährleistung entnehmen Sie bitte unseren Allgemeinen Geschäftsbedingungen, abrufbar unter **[www.weiss-robotics.de](http://www.weiss-robotics.de/)**.

### <span id="page-5-2"></span>**2.2 Zielgruppen**

Zielgruppe dieser Anleitung sind zum einen Anlagenhersteller und -betreiber, die dieses und weitere mitgelieferte Dokumente dem Personal jederzeit zugänglich halten und darüber hinaus zum Lesen und Beachten insbesondere der Sicherheits- und Warnhinweise anhalten sollten.

Daneben richtet sie sich an Fachpersonal und Monteure, die diese Anleitung lesen sowie insbesondere die Sicherheits- und Warnhinweise jederzeit beachten und befolgen sollten.

### <span id="page-5-3"></span>**2.3 Notation und Symbole**

Zur besseren Übersicht werden in dieser Anleitung folgende Symbole verwendet.

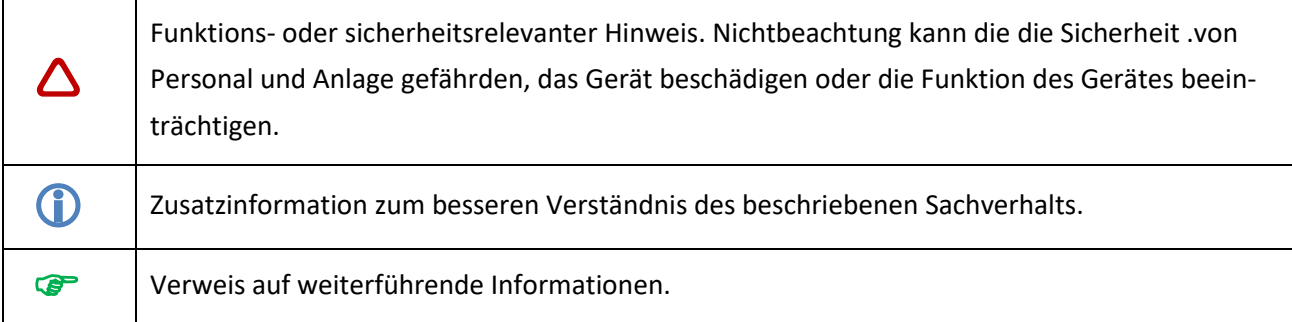

## <span id="page-6-0"></span>**3 Grundlegende Sicherheitshinweise**

### <span id="page-6-1"></span>**3.1 Bestimmungsgemäße Verwendung**

- Das Modul wurde konstruiert zum Greifen und *zeitbegrenzten* zuverlässigen Halten von Werkstücken bzw. Gegenständen.
- Das Modul ist zum Einbau in eine Maschine bestimmt. Die Anforderungen der zutreffenden Richtlinien müssen beachtet und eingehalten werden.
- Das Modul darf ausschließlich im Rahmen seiner definierten Einsatzparameter verwendet werden. Eine andere oder darüber hinausgehende Verwendung gilt als nicht bestimmungsgemäß. Für hieraus resultierende Schäden haftet der Hersteller nicht.

### <span id="page-6-2"></span>**3.2 Umgebungs- und Einsatzbedingungen**

- Das Modul darf nur im Rahmen seiner definierten Einsatzparameter verwendet werden.
- Es muss sichergestellt sein, dass das Modul und die Aufsatzbacken entsprechend dem Anwendungsfall ausreichend dimensioniert sind.
- Es muss sichergestellt sein, dass die Umgebung sauber ist und die Umgebungstemperatur den Angaben gemäß Katalog entspricht. Bitte die Wartungshinweise beachten (siehe Kapitel [9\)](#page-51-0).
- Es muss sichergestellt sein, dass die Umgebung frei von Spritzwasser und Dämpfen sowie von Abriebs- oder Prozessstäuben ist. Ausgenommen hiervon sind Module, die speziell für verschmutzte Umgebungen ausgelegt sind.

### <span id="page-6-3"></span>**3.3 Produktsicherheit**

Das Modul entspricht dem Stand der Technik und den anerkannten sicherheitstechnischen Regeln zum Zeitpunkt der Auslieferung. Gefahren können von ihm jedoch ausgehen, wenn zum Beispiel:

- das Modul nicht bestimmungsgemäß verwendet wird
- das Modul unsachgemäß montiert oder gewartet wird
- die EG-Maschinenrichtlinie, die VDE-Richtlinien, die am Einsatzort gültigen Sicherheits- und Unfallverhütungsvorschriften und die Sicherheits- und Montagehinweise nicht beachtet werden

### <span id="page-6-4"></span>**3.3.1 Schutzeinrichtungen**

**Schutzeinrichtungen gemäß EG-Maschinenrichtlinie vorsehen.** 

### <span id="page-7-0"></span>**3.3.2 Bauliche Veränderungen, An- oder Umbauten**

Zusätzliche Bohrungen, Gewinde oder Anbauten, die nicht als Zubehör von Weiss Robotics oder autorisierten Vertriebspartnern angeboten werden, dürfen nur mit Genehmigung von Weiss Robotics angebracht werden.

### <span id="page-7-1"></span>**3.3.3 Spezielle Normen**

Folgende Normen und werden eingehalten:

- schnelle Transienten auf Versorgungsleitungen und E/A-Leitungen (Burst) nach IEC / EN 61000-4-4
- HF-Strom-Einspeisung nach IEC/EN 61000-4-6
- HF-Einstrahlung nach IEC/EN 61000-4-3
- Störaussendung nach EN 55011:2009 Klasse A (entspricht EN 61000-6-4:2007)
- <span id="page-7-2"></span>• Magnetfeld mit energietechnischer Frequenz nach EN 61000-4-8

### **3.4 Personalqualifikation**

Die Montage, Erstinbetriebnahme, Wartung und Instandsetzung des Moduls darf nur von geschultem Fachpersonal durchgeführt werden.

Jede Person, die vom Betreiber mit Arbeiten am Modul beauftragt ist, muss die komplette Montage- und Betriebsanleitung, insbesondere das Kapitel [3](#page-6-0) "Grundlegende Sicherheitshinweise", gelesen und verstanden haben. Dies gilt insbesondere für nur gelegentlich eingesetztes Personal, zum Beispiel Wartungspersonal.

### <span id="page-7-3"></span>**3.5 Sicherheitsbewusstes Arbeiten**

- △ Jede Arbeitsweise unterlassen, die die Funktion und Betriebssicherheit des Moduls beeinträchti**gen.**
- **Die am Einsatzort gültigen Sicherheits- und Unfallverhütungsvorschriften beachten.**

### <span id="page-7-4"></span>**3.6 Hinweise auf besondere Gefahren**

Verletzungsgefahr durch herabfallende und herausschleudernde Gegenstände!

 **Schutzeinrichtungen vorsehen, um das Herabfallen oder das Herausschleudern von Gegenständen zu vermeiden, zum Beispiel bearbeitete Werkstücke, Werkzeuge, Späne, Bruchstücke, Abfälle.**

Verletzungsgefahr bei unerwarteten Bewegungen der Maschine/Anlage!

- **Keine Teile von Hand bewegen, wenn die Energieversorgung angeschlossen ist.**
- **Nicht in die offene Mechanik und den Bewegungsbereich des Moduls greifen.**
- **Vor Montage-, Umbau-, Wartungs- und Einstellarbeiten die Energiezuführungen entfernen.**
- **Wartung, Um- oder Anbauten außerhalb der Gefahrenzone durchführen.**
- **Modul bei allen Arbeiten gegen versehentliches Betätigen sichern.**

## <span id="page-9-0"></span>**4 Gewährleistung**

Die Gewährleistung beträgt 12 Monate ab Lieferdatum Werk bei bestimmungsgemäßem Gebrauch im Einschichtbetrieb und unter Beachtung der vorgeschriebenen Wartungs- und Schmierintervalle. Grundsätzlich sind werkstückberührende Teile und Verschleißteile nicht Bestandteil der Gewährleistung. Beachten Sie hierzu auch die Allgemeinen Geschäftsbedingungen (AGB).

Das Modul gilt dann als defekt, wenn dessen Grundfunktion Greifen nicht mehr gegeben ist.

## <span id="page-10-0"></span>**5 Lieferumfang und Zubehör**

Der Lieferumfang beinhaltet:

- **•** Servoelektrisches 2-Finger-Parallelgreifmodul WSG 50
- **•** EMV-Verschraubung M12x1,5
- **•** Bedienungsanleitung
- **•** CD mit Dokumentation und Firmware

Für das Modul ist folgendes Zubehör separat erhältlich:

- **•** Datenleitung Ethernet 5 m, 4-pol. M8 auf RJ-45, für WSG Greifmodule und KMS 40, Art.-Nr. AL-ETH-4P-5M (gerade) bzw. AL-ETH-4PW-5M (gewinkelt)
- **•** Anschlussleitung zur Spannungsversorgung 5 m, geschirmt, 4-pol. M8-Buchse auf freies Leitungsende, Art.-Nr. AL-M8-4P-5M (gerade) bzw. AL-M8-4PW-5M (gewinkelt)
- **•** Zentrierhülsen, 06,0x5,35, Außendurchmesser 6h6, Art.-Nr. ZH-6.0-5.35
- **•** Technologiepaket PROFINET RT (Softwarelizenz), OPT-WSG-PN
- **•** Universalfinger WSG-F
- **•** Kraftmessfinger WSG-FMF
- **•** Taktiler Sensorfinger WSG-DSA

**Bitte Zubehör separat bestellen.** 

**Weiteres Zubehör finden Sie auf unserer Website unter www.weiss-robotics.de.**

## <span id="page-11-0"></span>**6 Technische Daten**

### <span id="page-11-1"></span>**6.1 Außenabmessungen**

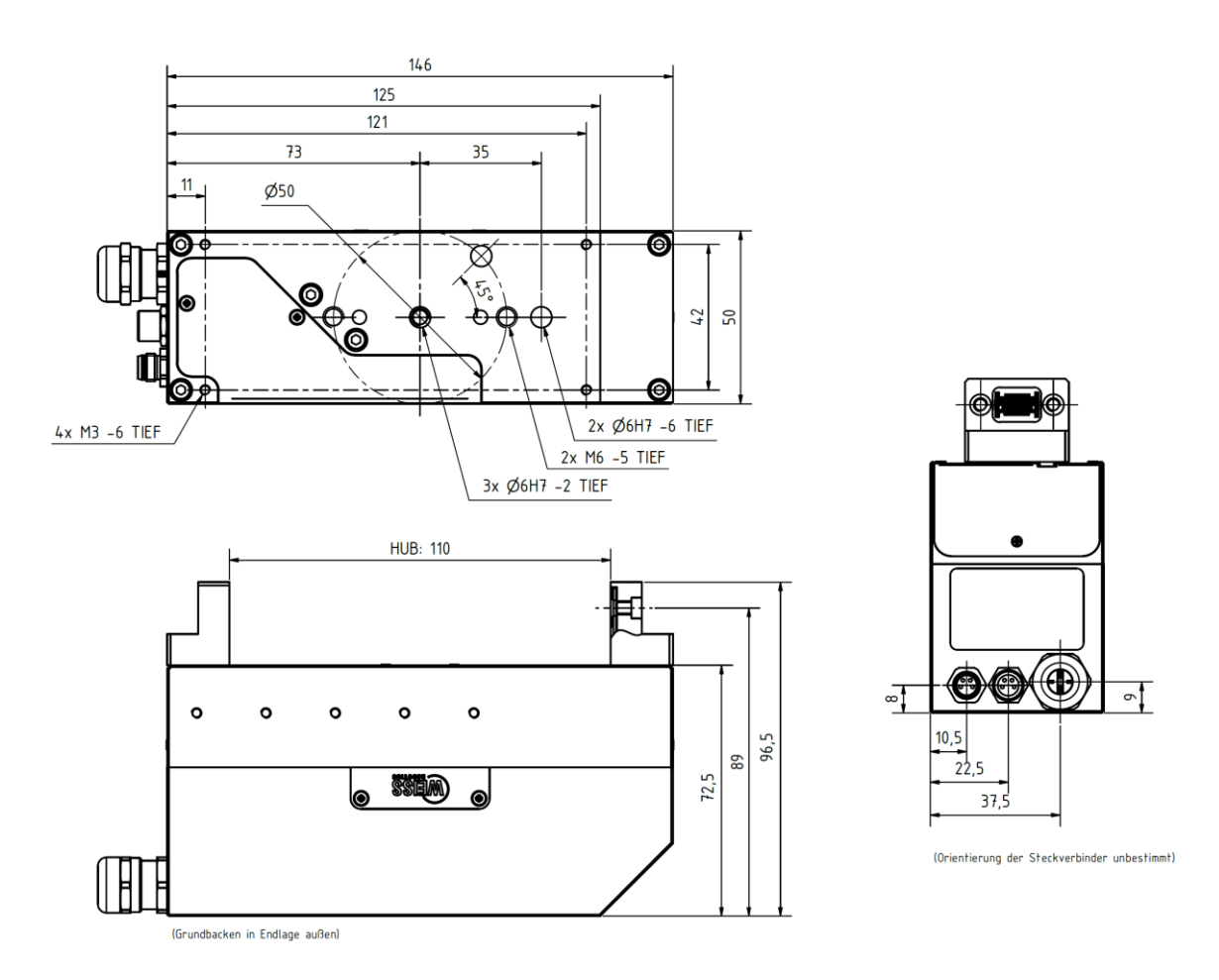

Abbildung 2: Abmessungen

### <span id="page-12-0"></span>**6.2 Mechanische Nenndaten**

 **Die Überschreitung der angegebenen Nenndaten kann das Modul beschädigen. Bitte klären Sie im Zweifelsfall Ihre Anwendung mit unserem technischen Vertrieb ab.**

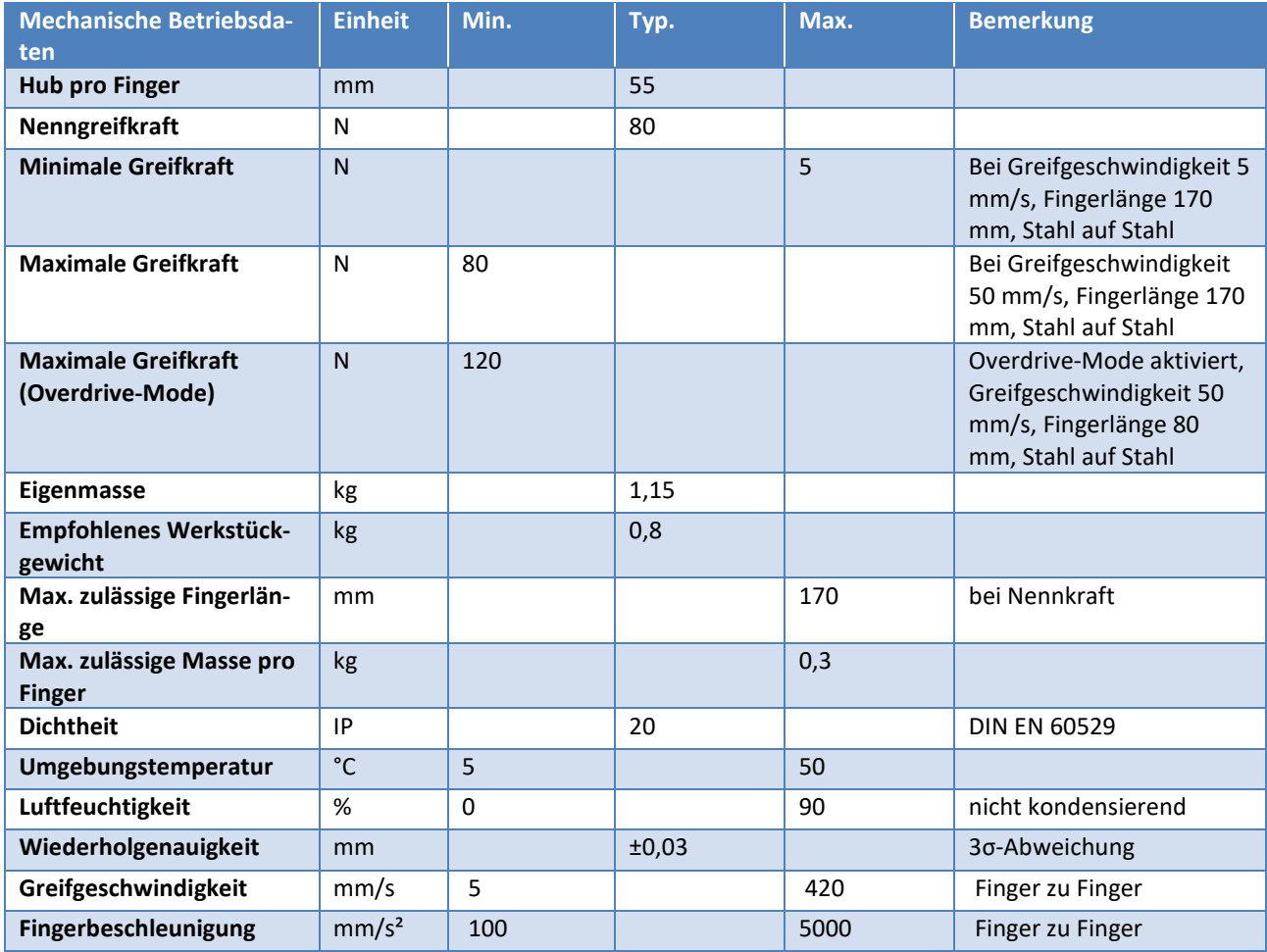

### <span id="page-12-1"></span>**6.2.1 Zulässige Fingerlasten**

Die folgende Tabelle gibt die zulässige Belastung der Finger an. Die angegebene Belastung darf simultan und zusätzlich zur Greifkraft wirken.

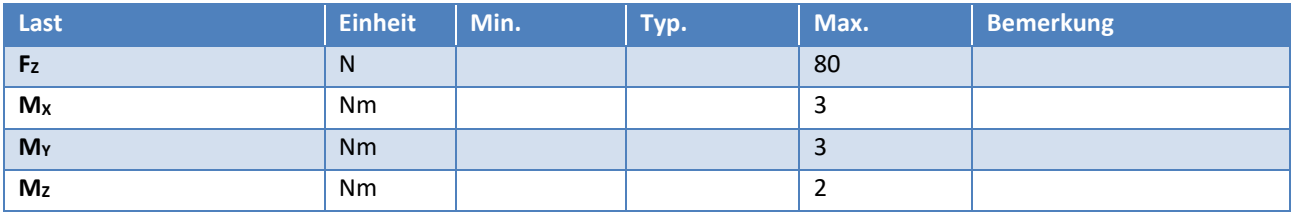

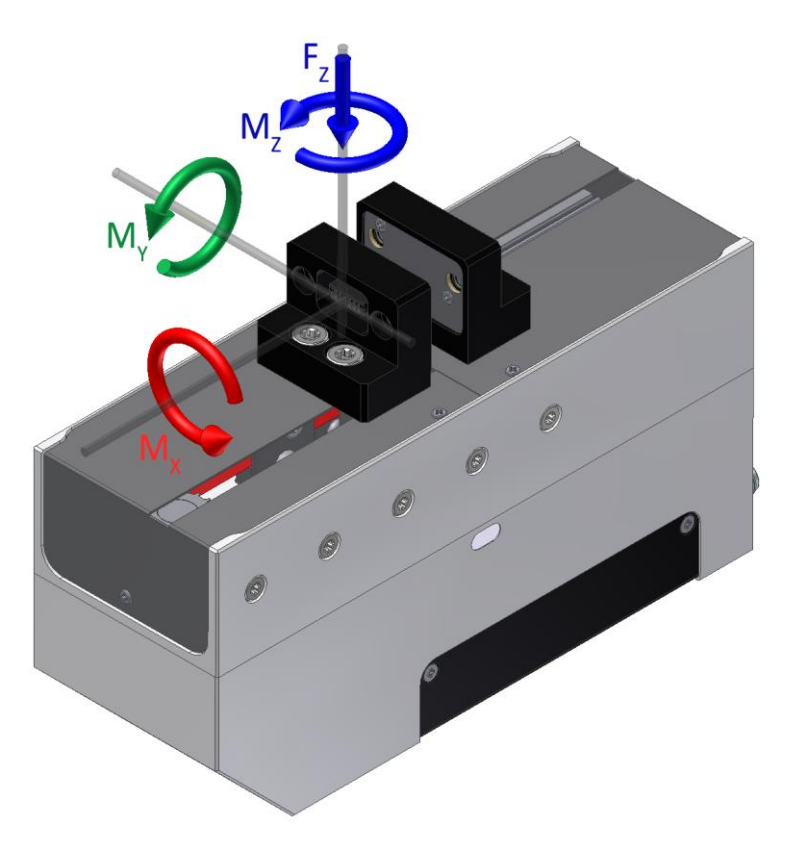

Abbildung 3: Fingerlasten

### <span id="page-13-0"></span>**6.2.2 Greifkraft**

Die maximal zulässige Greifkraft ist abhängig von der gewählten Fingerlänge. Diese ist die lichte Höhe zwischen den Befestigungsschrauben der Finger und dem Kraftangriffspunkt (vgl. [Abbildung 4\)](#page-14-0).

 **Die tatsächliche Greifkraft des Moduls wird durch externe Faktoren wie Fingerlänge, Motortemperatur und Greifgeschwindigkeit beeinflusst. Um sicher zu stellen, dass die tatsächliche Greifkraft vorgegebene Werte nicht über- oder unterschreitet, führen Sie bitte geeignete Messungen durch oder verwenden den als Zubehör erhältlichen Kraftmessfinger WSG-FMF.**

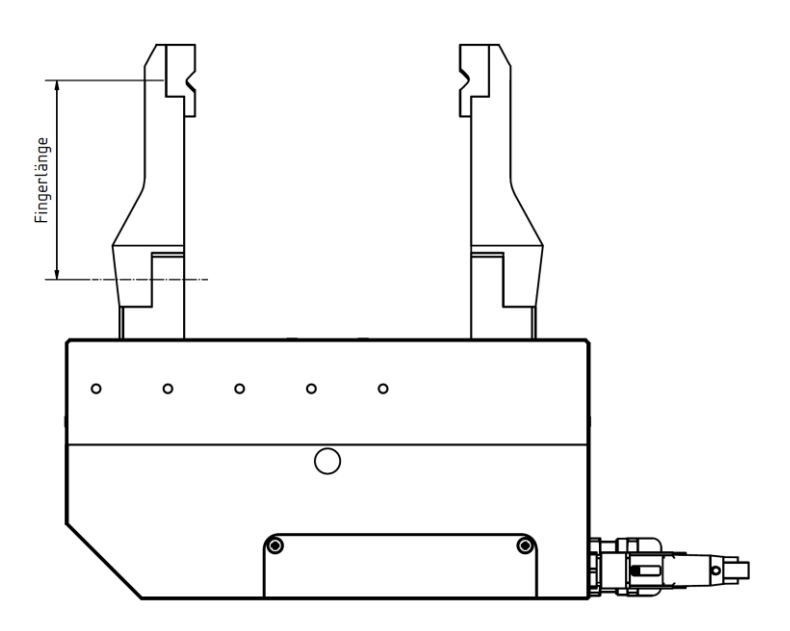

Abbildung 4: Bestimmung der Fingerlänge

<span id="page-14-0"></span>Zum Betrieb des Moduls ohne Kraftmessfinger wird die Greifkraft werkseitig kalibriert. Die Greifkraft ist abhängig von der Geschwindigkeit und in [Abbildung 5](#page-14-1) bei verschiedenen Kraftwerten bezüglich der Geschwindigkeit als Beispiel dargestellt.

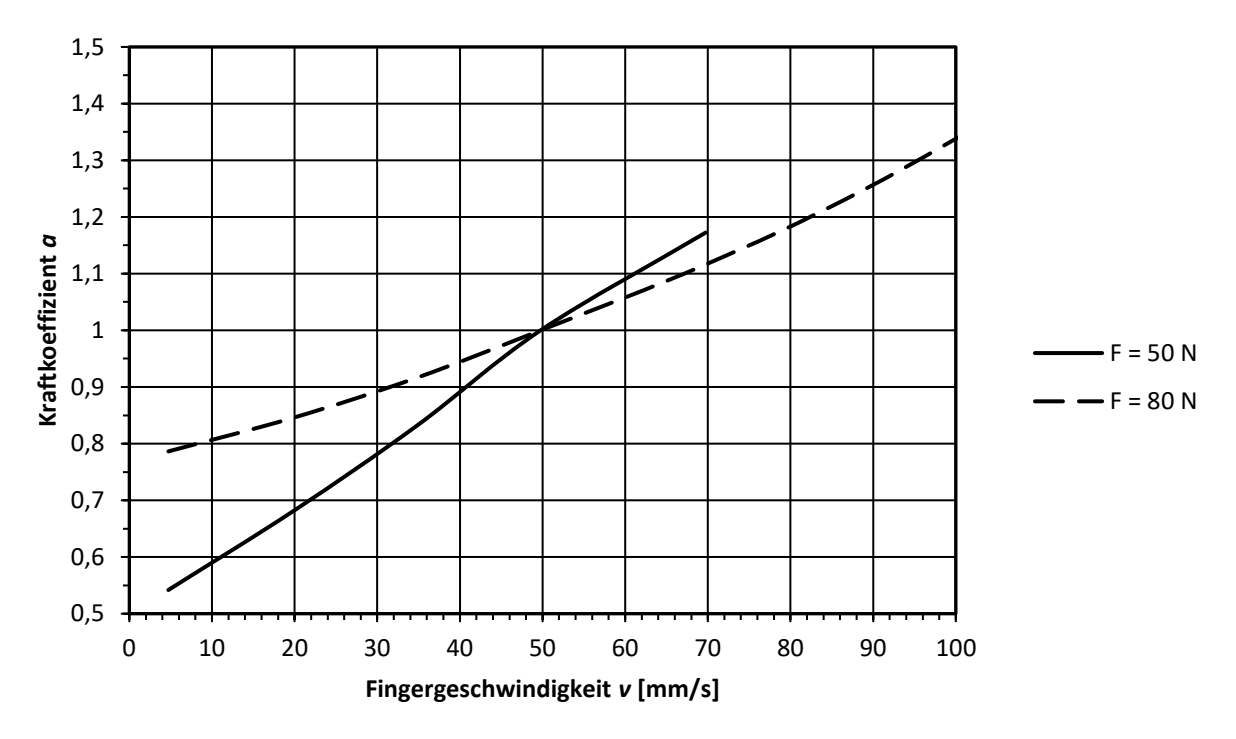

<span id="page-14-1"></span>Abbildung 5: Einfluss der Greifgeschwindigkeit auf die eingestellte Greifkraft

Die Klemmhöhe hat ebenfalls Einfluss auf die tatsächliche Greifkraft. Dies ist in [Abbildung 6](#page-15-0) exemplarisch dargestellt.

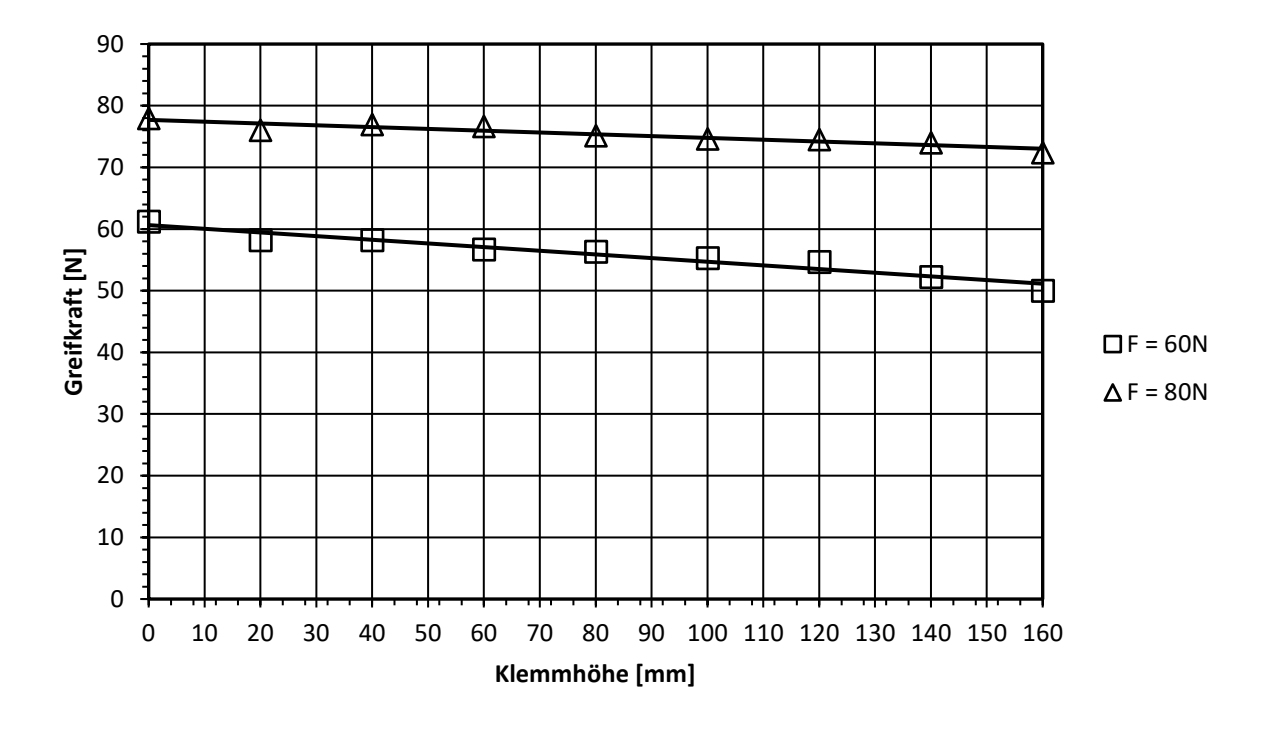

Abbildung 6: Greifkraft in Abhängigkeit von der Klemmhöhe.

#### <span id="page-15-0"></span>*Definition der Nenngreifkraft*

Zur Ermittlung der Nenngreifkraft wurde das Modul auf einer Aluminiumplatte kraftschlüssig montiert, siehe [Abbildung 7.](#page-16-1) Die Platte selbst ist zum Untergrund thermisch isoliert. Bei einer Umgebungstemperatur von 22 °C kann das Modul mit Nenngreifkraft mindestens 5 Stunden halten.

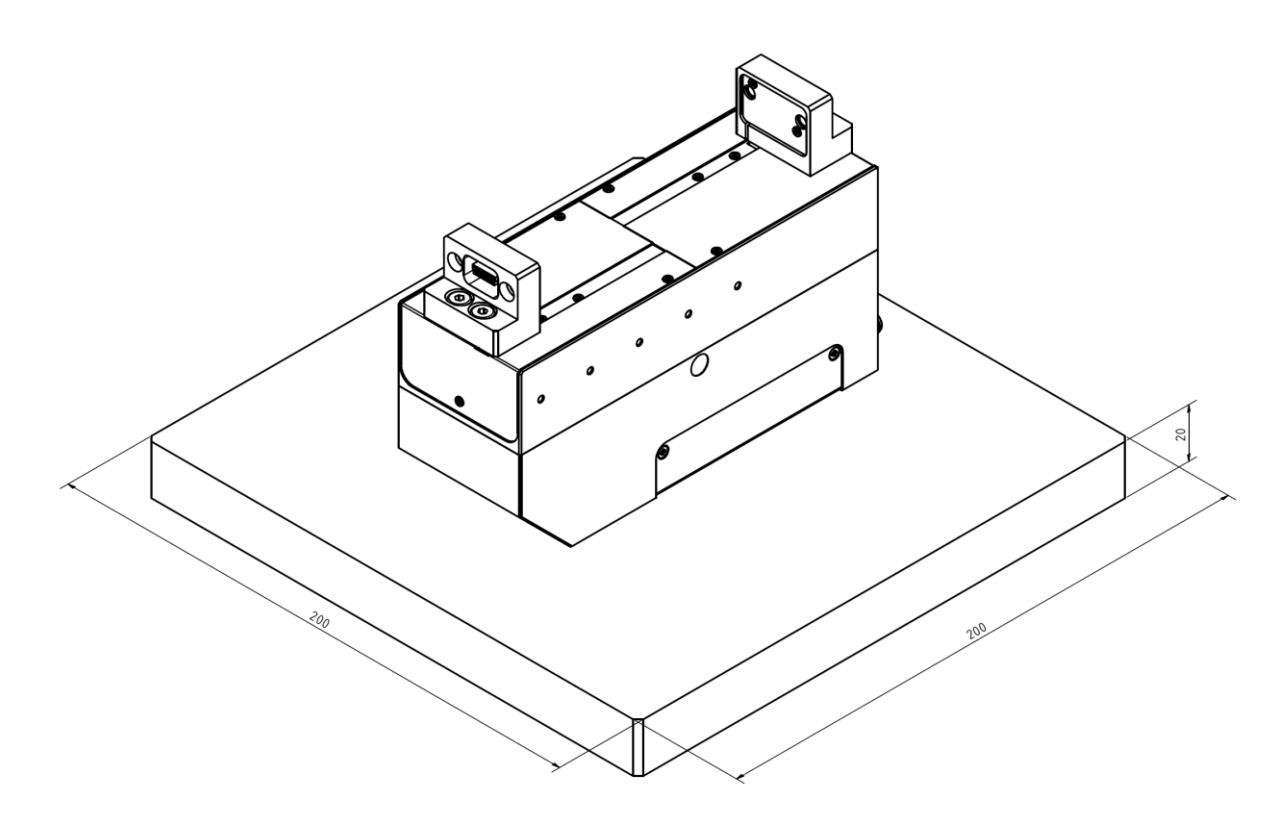

Abbildung 7: Anordnung zur Ermittlung der Nenngreifkraft

<span id="page-16-1"></span> **Bei hohen Greifkräften oder langen Haltezyklen auf gute Wärmeabfuhr über die Anschraubfläche achten! Beschädigung des Moduls möglich!**

### <span id="page-16-0"></span>**6.3 Elektrische Nenndaten**

 **Die Überschreitung der angegebenen Nenndaten kann das Modul beschädigen. Bitte klären Sie im Zweifelsfall Ihre Anwendung mit unserem technischen Vertrieb ab.**

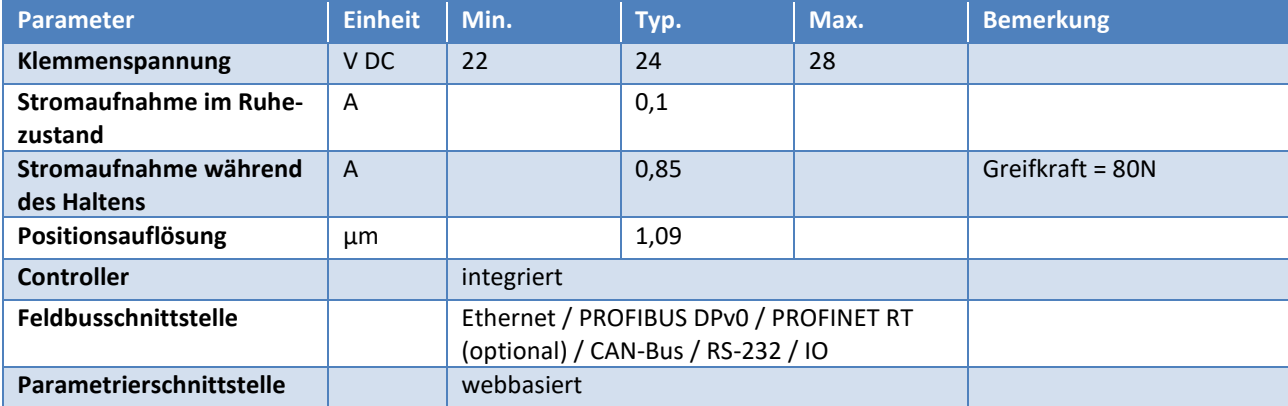

### <span id="page-17-0"></span>**6.4 Schnittstellen und Anschlüsse**

Das Modul verfügt über verschiedene Schnittstellen zur Steuerung. Die Auswahl der Kommunikationsschnittstelle erfolgt über die Web-Oberfläche (vgl. Kapite[l 8.15\)](#page-46-0).

### <span id="page-17-1"></span>**6.4.1 Belegung der internen Klemmleiste**

Alle Schnittstellen sind über die integrierte Klemmleiste des Moduls zugänglich, die sich unter dem Anschlussdeckel befindet (vgl. [Abbildung 8\)](#page-17-2).

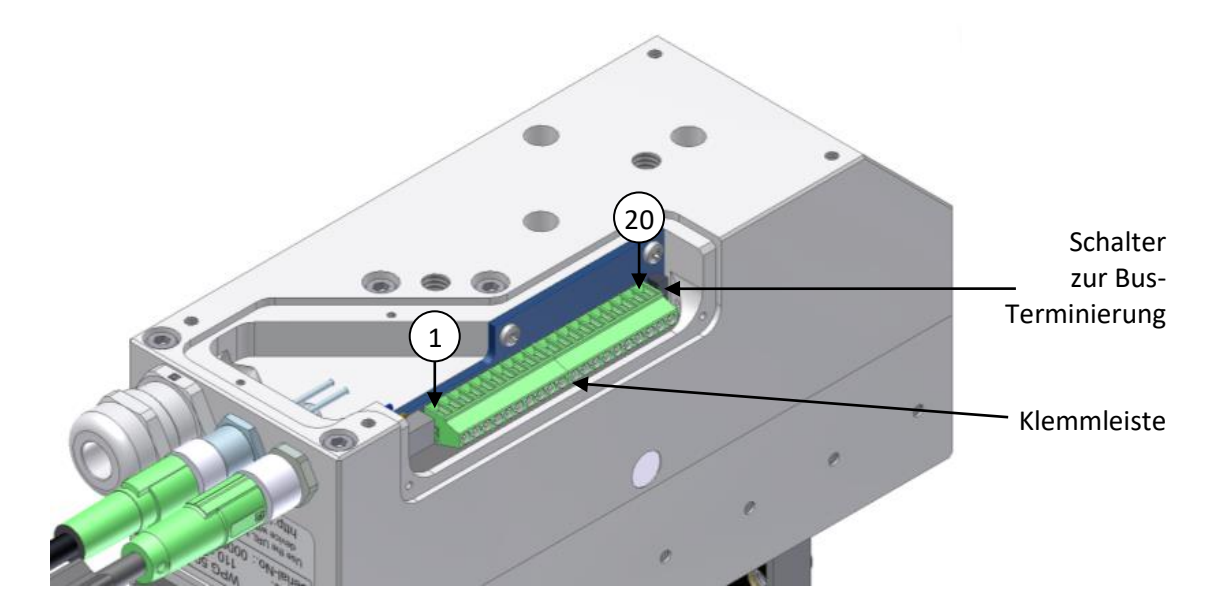

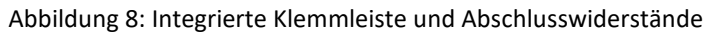

<span id="page-17-2"></span>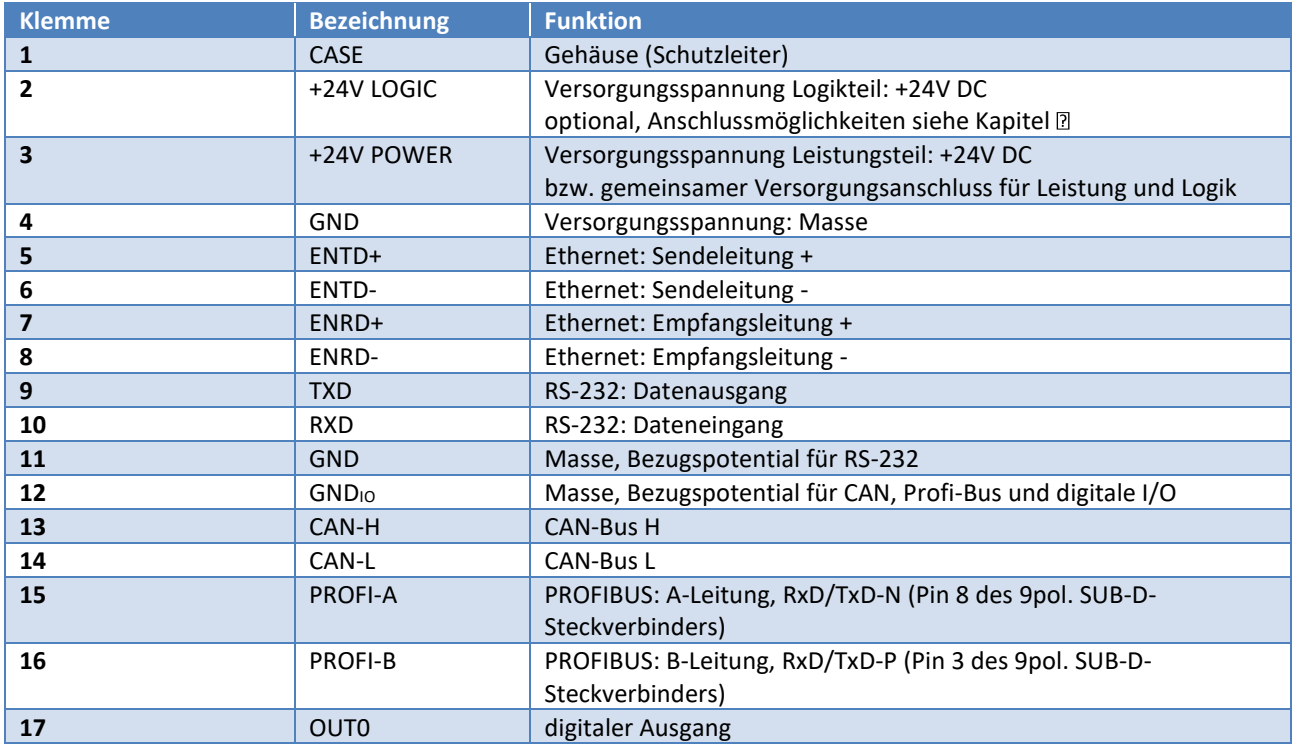

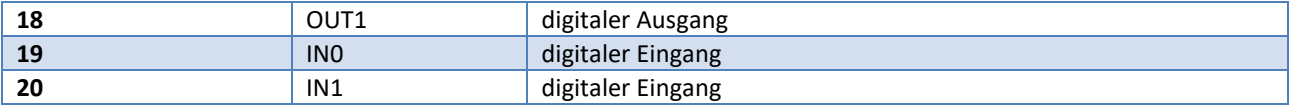

Die Schnittstellen sind mit Ausnahme der RS-232-Schnittstelle galvanisch von der Steuerung getrennt. Die Schnittstellen verwenden das gleiche Bezugspotential GND<sub>IO</sub>, welches über die integrierte Klemmleiste zugänglich ist. Sollte eine Isolation der Schnittstellenleitungen nicht gewünscht sein, können Sie die Pins GND und GND<sub>IO</sub> überbrücken.

### <span id="page-18-0"></span>**6.4.2 Anschluss eigener Leitungen**

Um die integrierten Schnittstellen für CAN- und PROFIBUS sowie für die IO-Pins zu nutzen, können Sie eine eigene Leitung anschließen. Bitte beachten Sie hierbei, dass Sie nur geschirmte Kabel verwenden und zur Durchführung des Kabels durch die vorgesehene Gehäusebohrung die beiliegende EMV-Kabelverschraubung benutzen. Nur so ist sichergestellt, dass das Modul auch nach dem Anschluss eigener Leitungen den EMV-Normen entspricht und die angegebenen Schnittstellenspezifikationen eingehalten werden. Bitte achten Sie bei der Montage der EMV-Kabelverschraubung darauf, dass die Metallfedern der Kabelverschraubung wie i[n Abbildung 9](#page-18-2) sauber auf dem Schirmgeflecht des Kabels aufliegen.

#### *EMV-Verschraubung:*

Hersteller: U.I. Lapp GmbH, Stuttgart, Typ: SKINTOP MS-SC-M, Artikelnummer: 53112610.

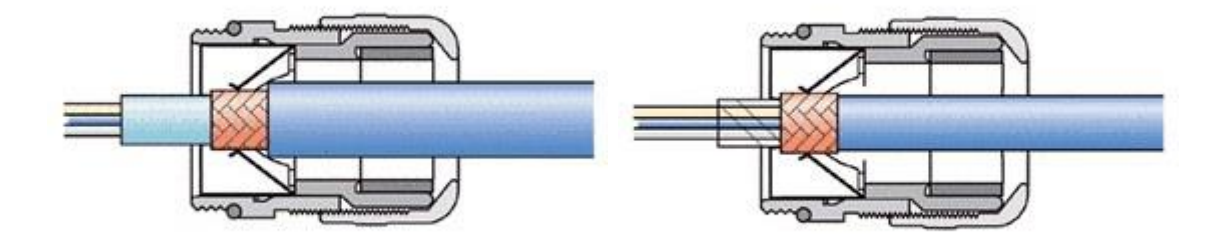

Abbildung 9: Montage der EMV-Verschraubung

<span id="page-18-2"></span>**Wir empfehlen, ausschließlich geschirmte Leitungen und EMV-Verschraubungen einzusetzen.**

### <span id="page-18-1"></span>**6.4.3 Abschlusswiderstände**

Das Modul verfügt über schaltbare Abschlusswiderstände für CAN- und PROFIBUS. Bei beiden Feldbussen muss der Abschlusswiderstand jeweils beim ersten und beim letzten Gerät am Bus gesetzt werden. Zur Terminierung der PROFIBUS-Schnittstelle müssen die beiden Schalter (3) und (4) eingeschaltet werden.

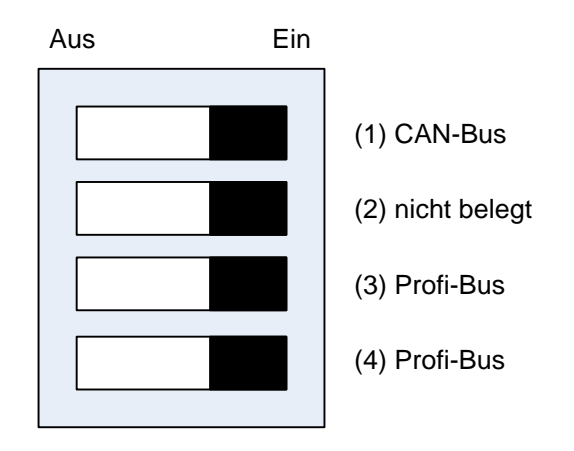

Abbildung 10: Belegung des Schalters für den Busabschluss

### <span id="page-19-0"></span>**6.4.4 Sicherung**

Das Modul verfügt über integrierte Schmelzsicherungen zum Schutz vor Kurzschluss und Verpolung.

**Zum Sicherungswechsel wenden Sie sich bitte an einen autorisierten Vertriebspartner.**

#### <span id="page-19-1"></span>**6.4.5 PROFIBUS**

Die galvanisch getrennte PROFIBUS-Schnittstelle ist über die integrierte Klemmleiste zugänglich. Sie verfügt über eine schaltbare Terminierung nach EIA RS485. Die Busaktivität wird über eine separate Leuchtdiode im Speicherkarten-Schacht angezeigt.

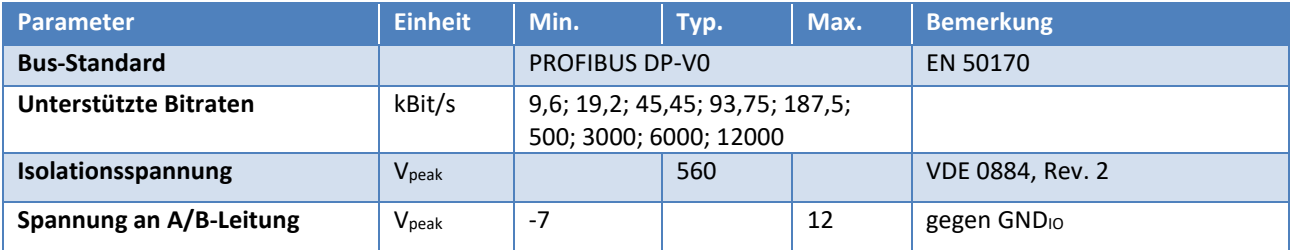

### <span id="page-20-0"></span>**6.4.6 CAN-Bus**

Die galvanisch getrennte CAN-Bus-Schnittstelle ist über die integrierte Klemmleiste zugänglich. Sie verfügt über eine schaltbare Terminierung. Die Busaktivität wird über eine separate Leuchtdiode im Speicherkarten-Schacht angezeigt.

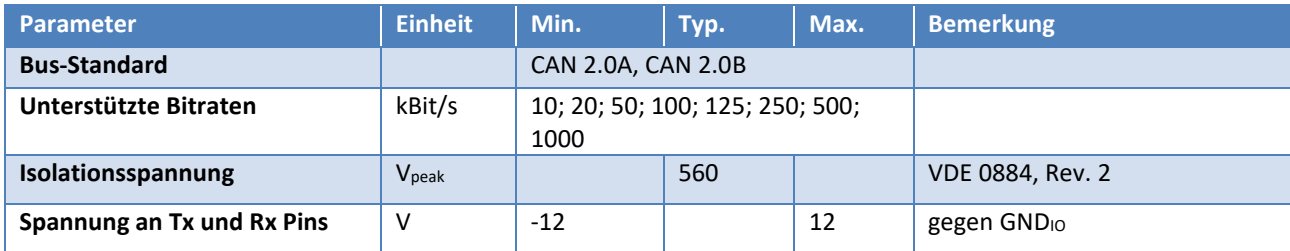

### <span id="page-20-1"></span>**6.4.7 Stromversorgung und RS-232 (serielle Schnittstelle)**

Die Stromversorgung erfolgt über einen vierpoligen M8-Steckverbinder (Stecker) am Gehäuse des Moduls, über den auch die serielle Schnittstelle nach RS-232 herausgeführt ist. Diese kann zur Kommandierung des Moduls genutzt werden. Die serielle Schnittstelle ist nicht galvanisch isoliert und nutzt den GND-Anschluss des Moduls als Bezugspotential. Die Anschlussbelegung ist i[n Abbildung 11](#page-20-2) dargestellt.

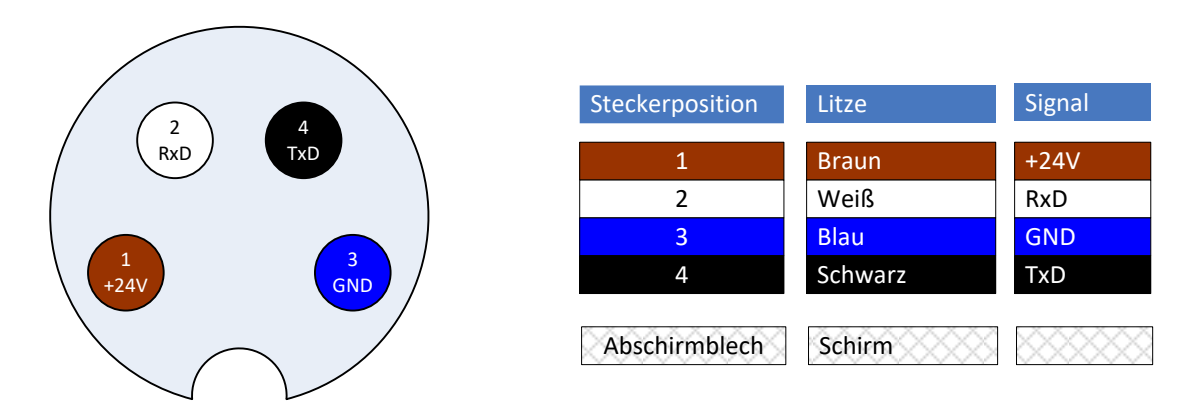

<span id="page-20-2"></span>Abbildung 11: Anschlussbelegung des Stromversorgungs- und RS-232-Steckverbinders (Sicht auf Stecker).

#### *Anforderung an die Spannungsversorgung:*

- Spannungsversorgung: 24 V DC ±10%
- Restwelligkeit <  $150mV_{SS}$
- Verfügbarer Ausgangsstrom: mind. 3 A

 **Bitte beachten Sie, dass die maximale Kabellänge von 15 m für die Kommunikation über RS-232 nicht überschritten werden sollte. In elektromagnetisch stark gestörter Umgebung, z.B. in der Nähe großer elektrischer Antriebe, muss diese Länge u. U. weiter reduziert werden. Bitte führen Sie im Zweifelsfall Versuche durch.**

#### *Schnittstellen-Spezifikation RS-232:*

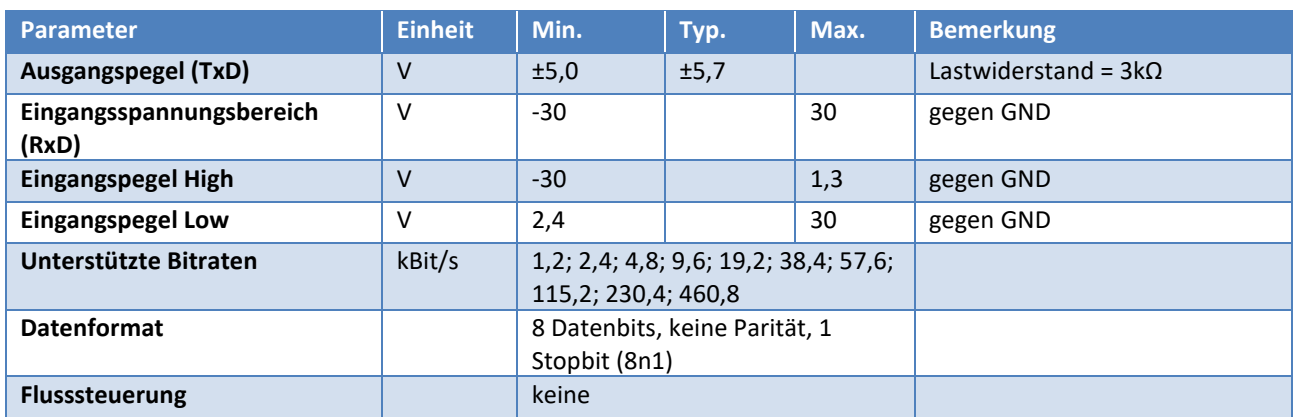

### <span id="page-21-0"></span>**6.4.8 Ethernet**

Die Ethernet-Schnittstelle kann sowohl zur Kommandierung als auch zur Parametrierung über den integrierten Webserver genutzt werden. Sie ist über einen vierpoligen M8-Steckverbinder (Buchse) herausgeführt. [Abbildung 12](#page-21-1) zeigt die Anschlussbelegung.

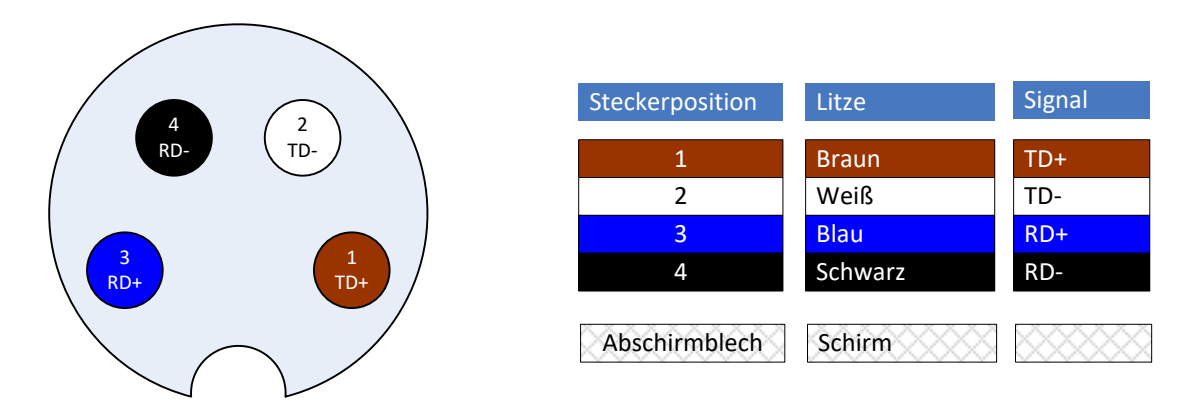

Abbildung 12: Anschlussbelegung des Ethernet-Steckverbinders. Sicht auf die Buchse.

<span id="page-21-1"></span>Zum Anschluss der Ethernet-Schnittstelle sind folgende Leitungen von Weiss Robotics geeignet:

- Typ: AL-ETH-4P-3M (M8 gerade auf RJ-45, Kabellänge: 3 m)
- Typ: AL-ETH-4P-5M (M8 gerade auf RJ-45, Kabellänge: 5 m)

Die Kommandierung des Moduls erfolgt über TCP/IP-Verbindungen nach dem TCP- oder UDP-Transportprotokoll. Weitere Informationen entnehmen Sie bitte dem "WSG Befehlssatzreferenz" (Begleit-CD oder abrufbar über Web-Oberfläche).

Darüber hinaus werden vom Modul derzeit folgende Netzwerkdienste unterstützt: DHCP (dynamische IP-Adresse), SNTP (Netzwerkzeit), HTTP (Web-Oberfläche), Multicast DNS (dezentrale Namensauflösung).

#### *Schnittstellen-Spezifikation:*

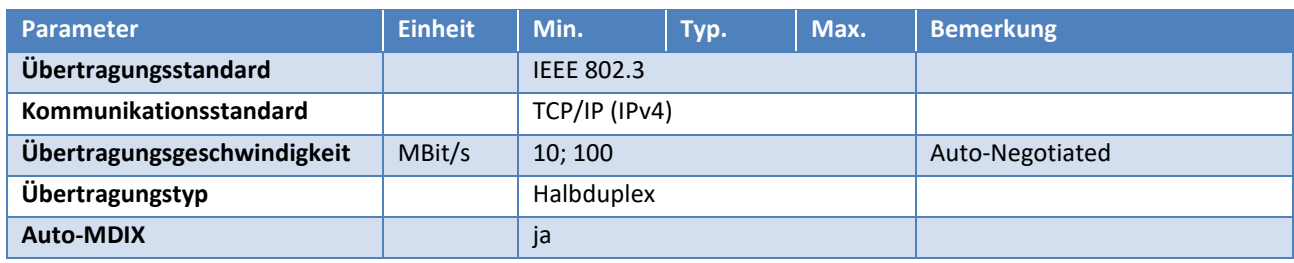

### <span id="page-22-0"></span>**6.4.9 Digitale Ein-/Ausgänge**

Das Modul verfügt über zwei galvanisch isolierte Eingänge und zwei Ausgänge, die an der integrierten Klemmleiste anliegen. Die Ersatzschaltbilder der Ein- bzw. Ausgangsstufe sind in [Abbildung 13](#page-22-1) und [Abbil](#page-23-1)[dung 14](#page-23-1) dargestellt.

#### *Schnittstellen-Spezifikation:*

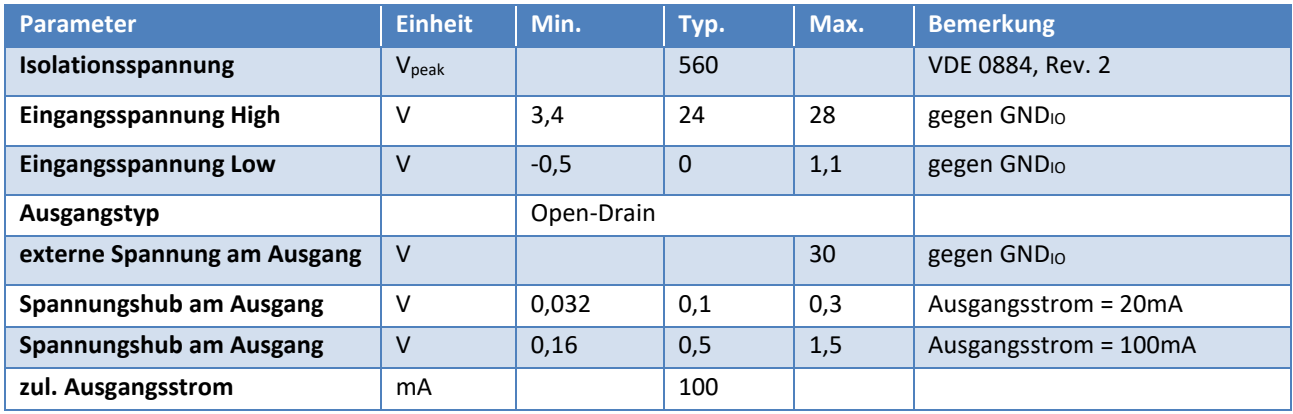

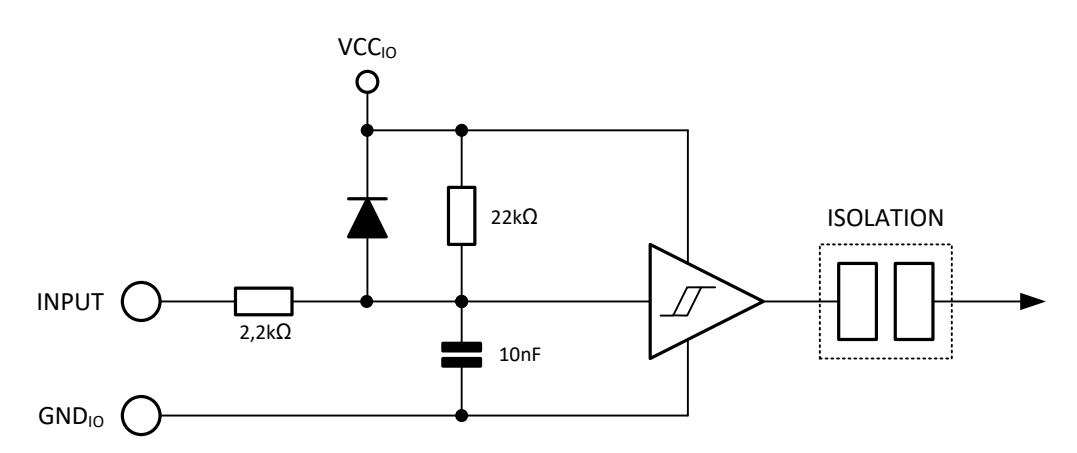

<span id="page-22-1"></span>Note: VCC<sub>IO</sub> (5V) is an internally generated, isolated supply voltage

Abbildung 13: Ersatzschaltbild der Eingangsstufe

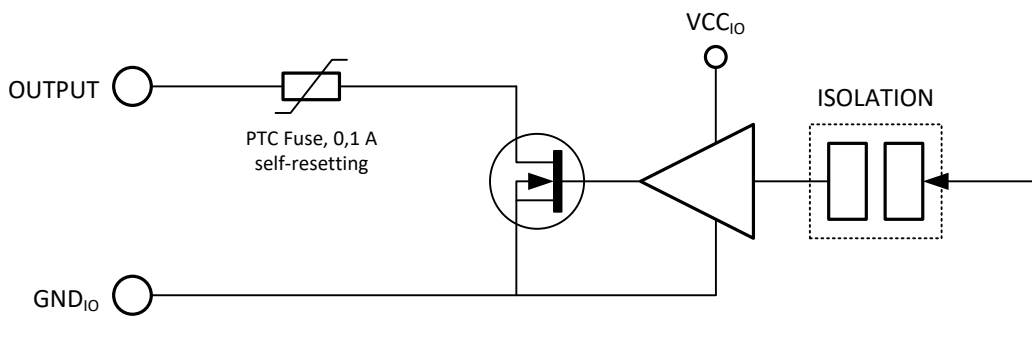

Note: VCC<sub>IO</sub> (5V) is an internally generated, isolated supply voltage

Abbildung 14: Ersatzschaltbild der Ausgangsstufe

### <span id="page-23-1"></span> **Induktive Lasten können die Ausgangsstufe beschädigen. Schalten Sie eine Schutzdiode antiparallel zum Ausgang.**

### <span id="page-23-0"></span>**6.4.10 Grundbacke mit Sensorport**

Das Modul verfügt über je einen integrierten Sensorport in den Grundbacken, der den einfachen Anschluss intelligenter Greiferfinger ermöglicht. Der Sensorport stellt folgende Schnittstellen zur Verfügung:

- UART (LVTTL-Pegel)
- SPI (LVTTL-Pegel)
- Analogeingang (0 bis 2,5 V)

Der Sensorport unterstützt eine automatische Konfiguration der angeschlossenen Finger. Um diese Funktion zu nutzen, muss in den Finger ein Konfigurationsspeicher integriert sein. Alle von Weiss Robotics angebotenen intelligenten Finger für diesen Greifer (z.B. Kraftmessfinger WSG-FMF) haben diesen Speicher bereits integriert und sind vollständig konfiguriert, so dass Sie diese Finger lediglich an das Modul anbauen müssen. Die Finger werden dann beim nächsten Systemstart automatisch erkannt.

Der Sensorport stellt eine Betriebsspannung von 5 V ±10% bei max. 200 mA zur Verfügung. Die Versorgungsspannung ist kurzschlussgeschützt und kann von der Greifersteuerung ein- und ausgeschaltet werden. Ein Kurzschluss in der Versorgungsspannung löst einen Fehlerzustand aus, der quittiert werden muss.

**Der Spannungsausgang des Sensorports ist nicht für die Versorgung von Aktoren geeignet.**

**Überspannung an den Pins des Sensorports kann die Greifersteuerung zerstören!**

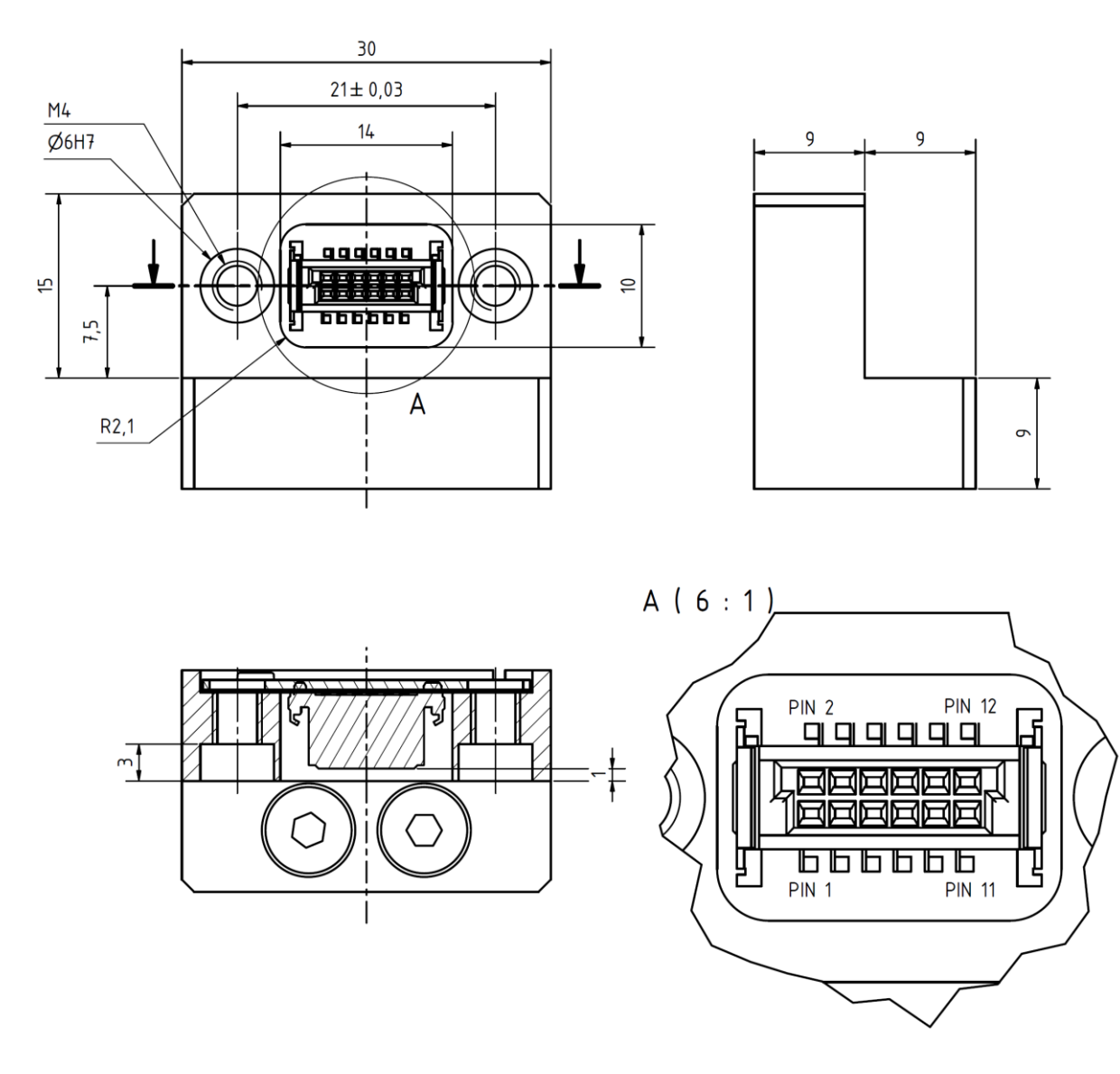

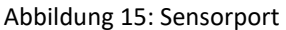

Die digitalen Pins des Sensorports sind gegen elektrostatische Entladung geschützt. Dennoch wird empfohlen, die Pins des Steckverbinders nicht direkt mit den Fingern zu berühren, um eine Beschädigung durch elektrostatische Entladung zu vermeiden. Die digitalen Schnittstellen SPI und UART teilen sich Sende- und Empfangspins. Die jeweilige Funktion wird über den Konfigurationsspeicher bestimmt.

### **Sollten Sie für die Umsetzung eigener Finger eine ausführliche Spezifikation des Sensorports benötigen, kontaktieren Sie bitte Weiss Robotics.**

#### *Passende Zentrierhülsen*

Passende Zentrierhülsen liegen den Fingern bei. Für Eigenkonstruktionen oder als Ersatzteile verwenden Sie bitte die als Zubehör erhältlichen Zentrierhülsen, Art.-Nr. ZH-6.0-5.35, Bezeichnung: Zentrierhülse 06,0x5,35 (Außendurchmesser: 6h6).

#### *Sensorport-Steckverbinder*

Hersteller: ERNI, Typ: SMC-B-12 (Federleiste), Teilenummer: 154805 Gegenstück: SMC-Q-12 (Messerleiste, geringe Bauhöhe), Teilenummer: 154818

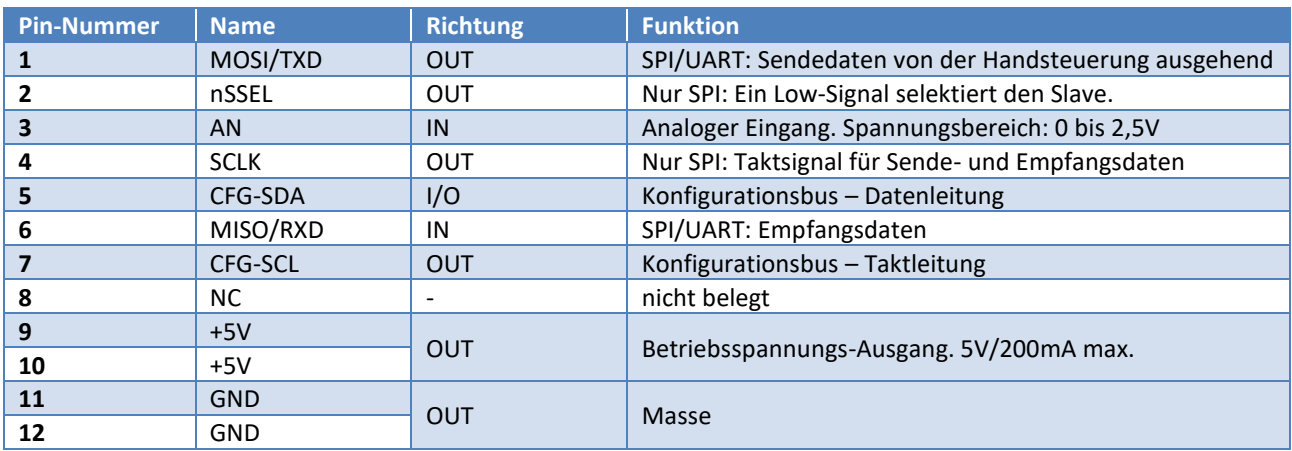

#### *Pin-Belegung des Sensorport-Steckverbinders*

### <span id="page-25-0"></span>**6.5 Typenschild**

Das Typenschild befindet sich auf der schmalen Seite des Moduls oberhalb der Steckverbinder.

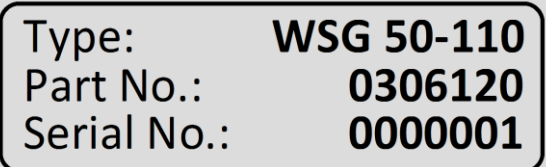

Default IP-Address: 192.168.1.20

www.weiss-robotics.com

Abbildung 16: Typenschild

## <span id="page-26-0"></span>**7 Montage und Inbetriebnahme**

### <span id="page-26-1"></span>**7.1 Montagehinweise**

- **Verletzungsgefahr durch Stromschlag möglich!**
- **Verletzungsgefahr bei unerwarteten Bewegungen der Maschine/Anlage!**
- **Energieversorgung bei allen Anschlussarbeiten abschalten.**

### <span id="page-26-2"></span>**7.2 Mechanischer Anschluss**

Die zur Montage des Moduls nutzbaren Gewinde und der Zentrierbohrungen sind in [Abbildung 17](#page-27-2) dargestellt. Das Modul verfügt über M3- und M6-Gewinde zur Befestigung auf der Gehäuserückseite sowie 6 mm-Zentrierbohrungen. Die M6-Gewinde bilden zusammen mit den Zentrierbohrungen einen Teil des 50 mm-ISO-Normflansches für Industrieroboter ab.

Das Modul regelt im Haltebetrieb kontinuierlich die Greifkraft, um eine konstante Greifkraft sicherzustellen. Die hierbei entstehende Abwärme muss über die Anschraubfläche abgeführt werden können.

- **Verletzungsgefahr durch heiße Oberflächen möglich!**
- **Bitte achten Sie auf eine thermisch gute Kopplung, speziell, wenn das Modul hohe Greifkräfte über längere Zeit aufbringen soll. Gefahr der Überhitzung!**
- **Vermeiden Sie die Einkopplung von Fremdwärme, z.B. durch das Handgelenk Ihres Roboters, da hierdurch die Leistungsfähigkeit des Moduls herabgesetzt werden kann. Schlechte Wärmeabfuhr und/oder zusätzlicher Wärmeeintrag erfordern die Reduzierung der Greifkraft!**
- **Um einen einwandfreien Betrieb und minimale elektromagnetische Störaussendung zu gewährleisten (EMV), muss das Modul über das Gehäuse geerdet sein.**

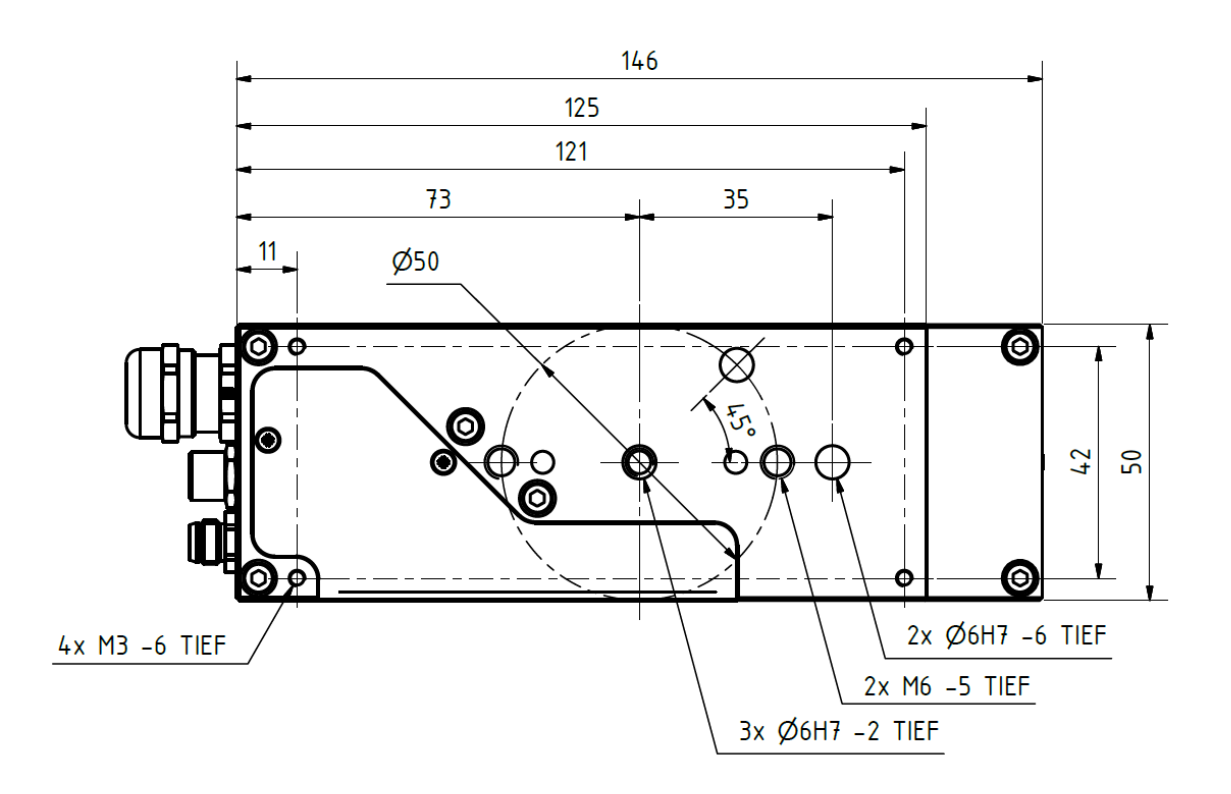

Abbildung 17: Mechanischer Anschluss

<span id="page-27-2"></span><span id="page-27-1"></span> **Max. Anzugsdrehmomente nicht überschreiten: Gewinde M3 = 1,0 Nm MAX, Gewinde M6 = 3,0 Nm MAX**

### <span id="page-27-0"></span>**7.3 Elektrischer Anschluss**

Im Lieferzustand ist das Modul so konfektioniert, dass über den M8-Stecker sowohl der Leistungs- als auch der Logikteil der integrierten Greifersteuerung versorgt werden. Erfordert die Anwendung eine getrennte Versorgung von Leistungs- und Logikteil, beispielsweise um mit einem externen Sicherheitsrelais eine sichere Abschaltung der Greifkraft (vgl. "Safe Torque Off", STO) zu realisieren, so können Leistungs- und Logikteil auch getrennt versorgt werden. Das Ersatzschaltbild der Stromversorgung ist in [Abbildung 18](#page-28-0) dargestellt. Leistungs- und Logikversorgung sind nicht galvanisch getrennt und müssen daher über dasselbe Netzteil versorgt werden. Die gemeinsame Versorgung von Last und Logik ist in [Abbildung 19](#page-28-1) dargestellt. Soll die Lastversorgung im Betrieb trennbar sein, kann der Anschluss entsprechend [Abbildung 20](#page-28-2) erfolgen.

**Bei getrenntem Betrieb Last und Logik stets an derselben Versorgung betreiben!**

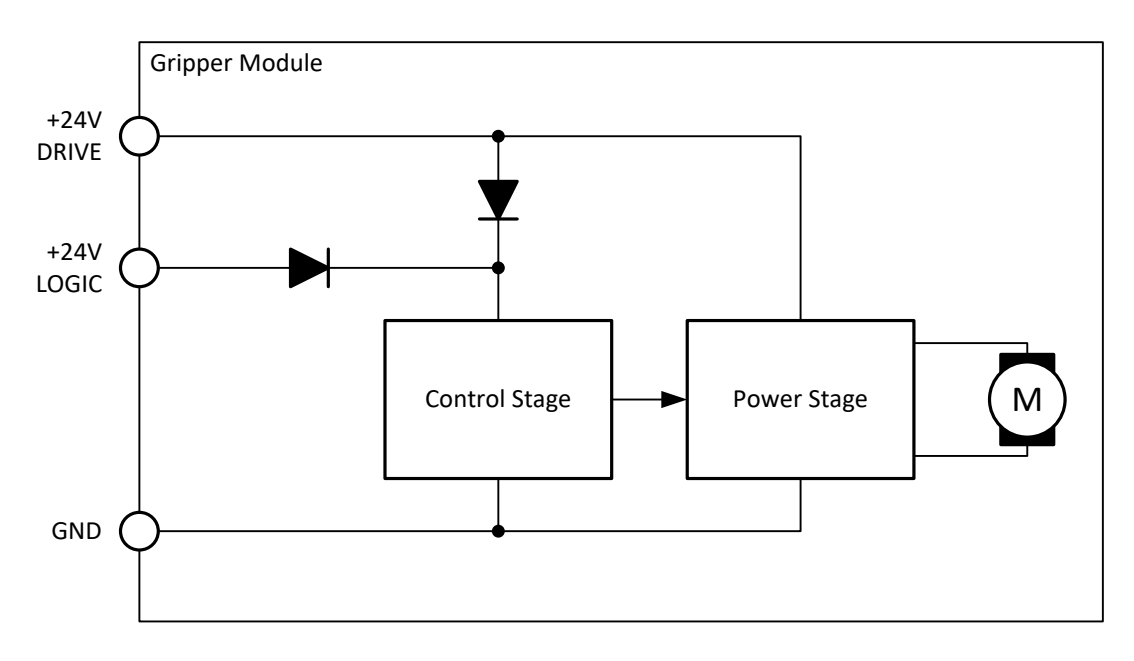

Abbildung 18: Ersatzschaltbild der Stromversorgung

<span id="page-28-0"></span>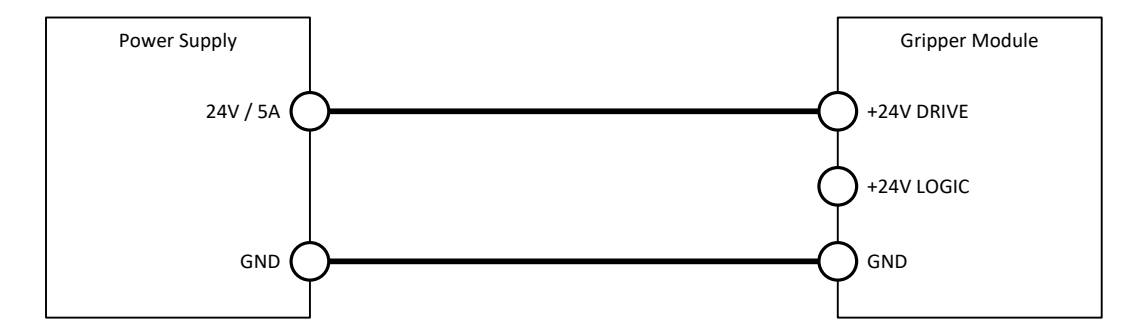

<span id="page-28-1"></span>Abbildung 19: Anschlussart: Gemeinsame Versorgung von Last und Logik

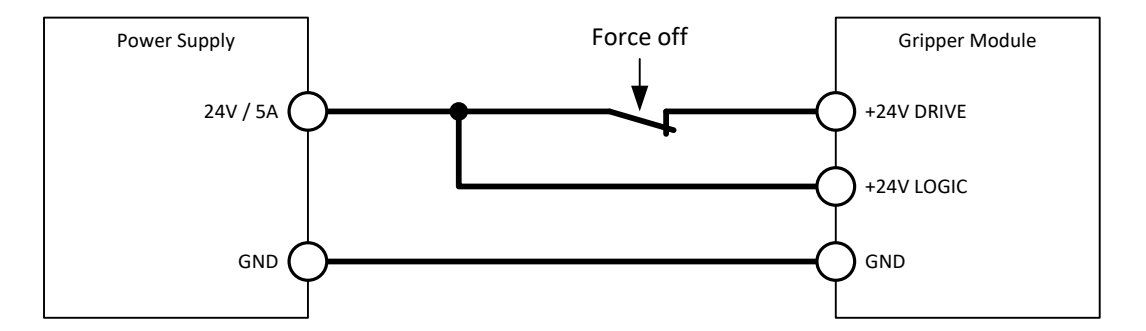

<span id="page-28-2"></span>Abbildung 20: Anschlussart: Lastversorgung getrennt von Logikversorgung

### <span id="page-29-0"></span>**7.4 Montage der Finger**

Zur Montage von Standardfingern nutzen Sie bitte das den Fingern beigelegte Montagematerial. Bei der Montage müssen die dem Finger beiliegenden Zentrierhülsen eingesetzt werden. Dies ist insbesondere dann notwendig, wenn der Finger über eine elektrische Schnittstelle zum Sensorport verfügt, da sonst der Steckverbinder des Sensorports beschädigt werden kann.

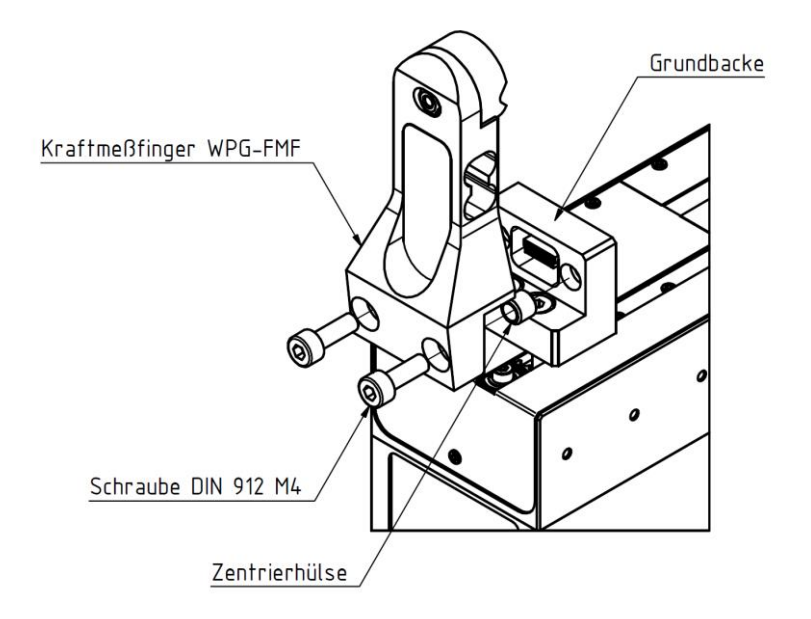

Abbildung 21: Montage der Finger

#### **Max. Anzugsdrehmoment nicht überschreiten: Gewinde M4 = 2,5 Nm MAX**

#### <span id="page-29-1"></span>**7.5 Erste Inbetriebnahme**

Zur ersten Inbetriebnahme des Moduls folgen Sie bitte diesen Schritten:

- 1. Schließen Sie das Modul über das beiliegende Adapter-Kabel an das vorhandene Ethernet-Netzwerk oder wahlweise direkt an die Netzwerkkarte Ihres vorhandenen PC oder Laptop an.
- **Das Modul ist werkseitig auf die statische IP-Adresse 192.168.1.20 eingestellt. Sollten Sie mehrere Module im gleichen Netzwerk betreiben und/oder diese Adresse bereits vergeben sein, so müssen Sie die IP-Adresse des Moduls entsprechend ändern (z.B. zweites Modul auf IP-Adresse 192.168.1.21). Verbinden Sie hierzu das Modul zunächst direkt mit dem Netzwerkanschluss Ihres Computers, um Adresskonflikte im Netzwerk zu verhindern. Weitere Informationen zur Änderung der IP-Adresse befinden sich in Kapitel [7.6.](#page-31-0)**
- **S** Für den direkten Betrieb des Moduls am Netzwerkanschluss Ihres Computers muss gegebenenfalls **die Netzwerkkonfiguration Ihres Computers angepasst werden. Kontaktieren Sie im Zweifelsfall bitte Ihren Systemadministrator.**
- 2. Verbinden Sie das Modul mit der Stromversorgung (24 V, 3 A).
- 3. Das Modul startet nun. Die Betriebszustands-Anzeige leuchtet blau und fängt nach ca. 5 Sekunden an, schnell blau zu blinken. Diese Anzeige signalisiert den Bootvorgang. Nach ca. 15 Sekunden blinkt die Anzeige weiß und langsam. Das Modul ist betriebsbereit.
- 4. Öffnen Sie nun auf Ihrem Computer den Internet-Browser und geben Sie die Adresse **[http://192.168.1.20](http://192.168.1.20/)** ein.
- 5. Sie sehen die Konfigurationsoberfläche des Moduls [\(Abbildung 24\)](#page-33-2)
- 6. Wählen Sie den Menüpunkt "Motion"  $\rightarrow$  "Manual Control" und klicken Sie auf die Schaltfläche "Home" [\(Abbildung 23\)](#page-31-1). Das Modul wird sich nun referenzieren.

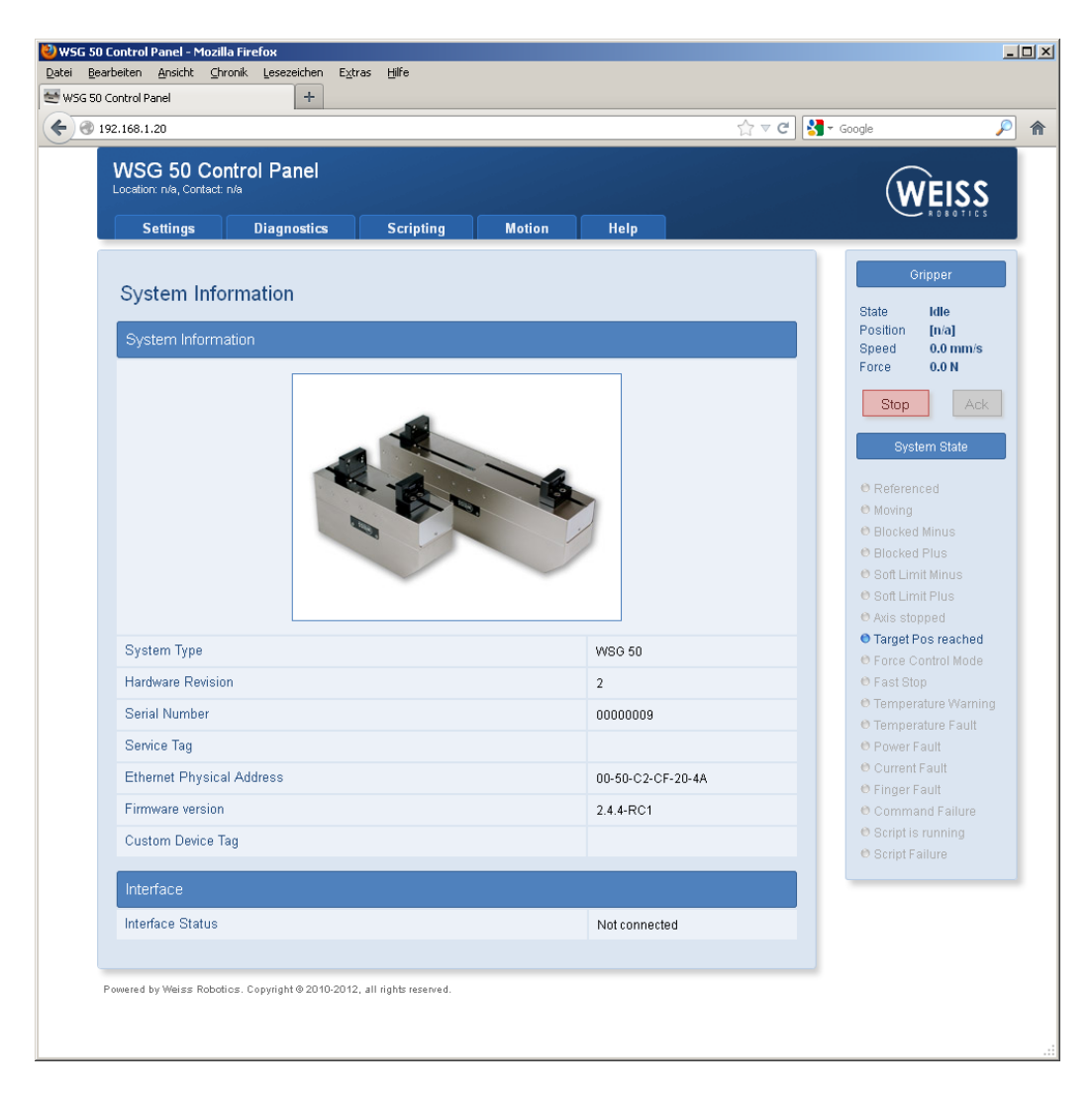

Abbildung 22: Startseite der Web-Oberfläche

7. Nach Abschluss der Referenzfahrt können Sie das Modul zu Testzwecken über die Web-Oberfläche bewegen. Hierzu wählen Sie die Bewegungsparameter über die Einstellregler und klicken anschließend auf die Schaltfläche "Move".

**Wichtig:** Das Modul muss referenziert sein, um Bewegungsbefehle auszuführen.

8. Weitere Punkte, die Sie bei der Inbetriebnahme durchführen sollten:

- a. Rufen Sie die Seite "Diagnostics"  $\rightarrow$  "System State" auf, um die Versorgungsspannung des Moduls zu überprüfen.
- b. Wählen Sie auf der Seite "Settings"  $\rightarrow$  "Command Interface" die Schnittstelle aus, über die Ihr Modul betrieben werden soll.
- c. Schalten Sie ggf. auf der Seite "Settings"  $\rightarrow$  "Motion Configuration" das automatische Referenzieren beim Hochfahren ("Homing on Startup") ein.
- d. Legen Sie auf der Seite "Settings"  $\rightarrow$  "System" Benutzer mit entsprechenden Rechten an und aktivieren Sie die Sicherheitsfunktion der Web-Oberfläche, um eine Änderung Ihrer Einstellungen durch Unbefugte zu unterbinden.

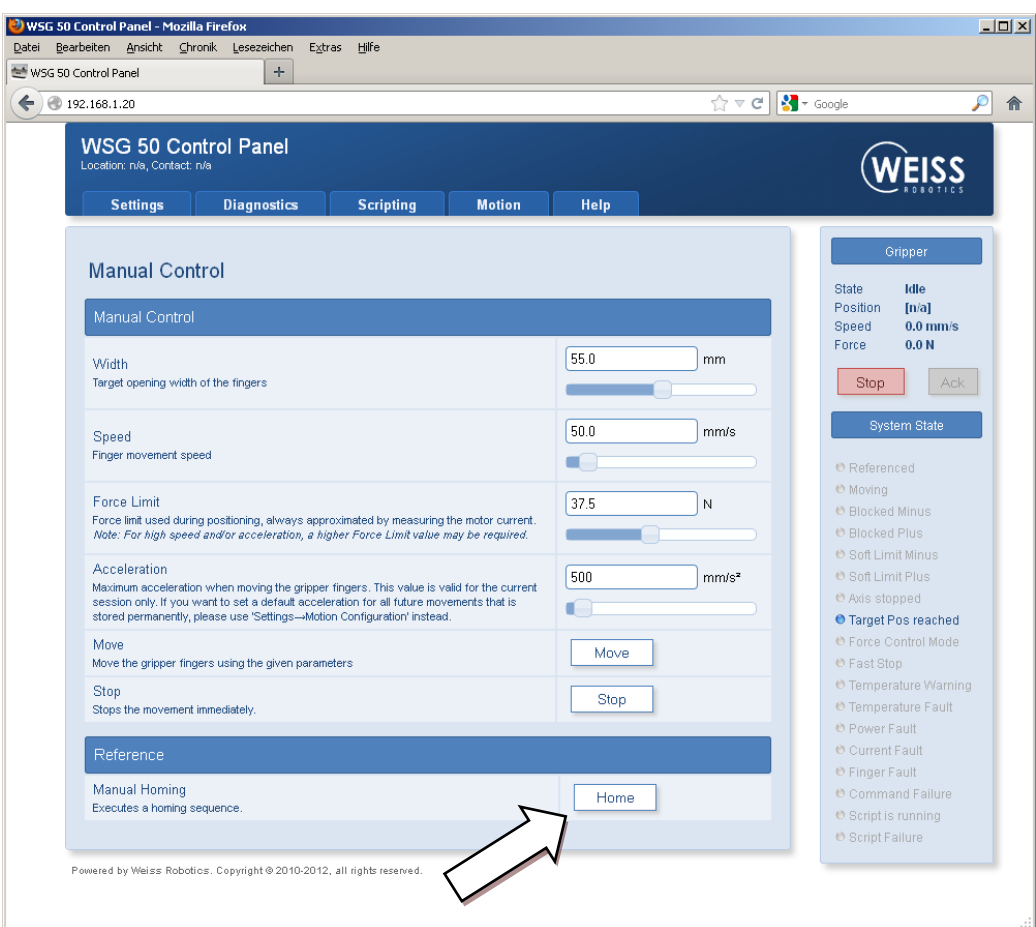

Abbildung 23: Konfigurationsseite "Manual Control"

### <span id="page-31-1"></span><span id="page-31-0"></span>**7.6 Änderung der IP-Adresse und Verwendung von DHCP**

Um die IP-Adresse des Moduls zu ändern, wählen Sie auf der Web-Oberfläche den Menüpunkt "Settings" → "Network". Passen Sie IP-Adresse, Subnetzmaske sowie ggf. Gateway- und DNS-Serveradressen Ihrem lokalen Netzwerk an und bestätigen die Änderungen durch Klicken auf die Schaltfläche "Apply".

**Nach Änderung der Netzwerkkonfiguration ist ein Neustart des Moduls erforderlich.**

Für die Verwendung dynamisch vergebener IP-Adressen mittels DHCP aktivieren Sie das dafür vorgesehene Häkchen. In diesem Fall bezieht das Modul seine Netzwerkkonfiguration automatisch vom DHCP-Server.

- △ Bitte beachten Sie, dass es bei Verwendung dynamischer IP-Adressen mittels DHCP keine integrier**te Möglichkeit gibt, die an das Modul vergebene IP-Adresse herauszufinden. Deshalb sollte der DHCP-Server so konfiguriert werden, dass an das Modul eine im Vorhinein bekannte IP-Adresse vergeben wird.**
- **Für weitere Informationen kontaktieren Sie bitte Ihren Netzwerkadministrator.**

### <span id="page-33-0"></span>**8 Betrieb**

Das Modul verfügt über eine leistungsfähige integrierte Greifersteuerung. Die Greifersteuerung ist durch Abnehmen der Abdeckung mit dem Weiss-Robotics-Logo zugänglich (sieh[e Abbildung 24\)](#page-33-2).

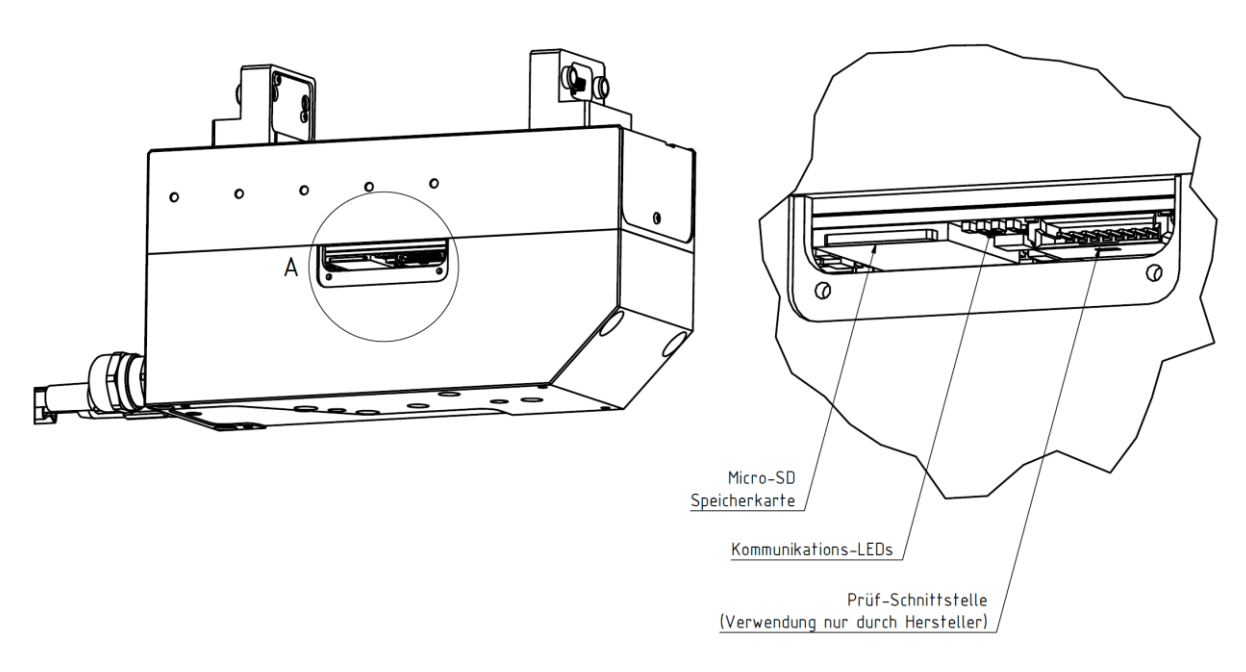

 $A(3:1)$ 

Abbildung 24: Zugangsschacht zur Greifersteuerung

<span id="page-33-2"></span>Über diesen Schacht sind weitere Kontroll-LEDs sowie die Speicherkarte der Steuerung zugänglich. Die Prüfschnittstelle dient ausschließlich zu Programmier- und Testzwecken durch den Hersteller und wird während des Produktionsprozesses benötigt.

#### <span id="page-33-1"></span>**8.1 Betriebssoftware**

Die zum Betrieb des Moduls notwendige Software ist bereits auf dem Gerät installiert.

- **Um einen ordnungsgemäßen Betrieb zu gewährleisten, sollte stets die aktuellste Firmware-Version auf dem Modul installiert sein.**
- **Die aktuelle Firmware kann unter [www.weiss-robotics.de](file://///vboxsrv/Workspace/WSG_Firmware/doc/www.weiss-robotics.de) kostenlos heruntergeladen werden. Hierzu ist eine Registrierung des Moduls notwendig.**

### <span id="page-34-0"></span>**8.2 Speicherkarte**

Die Greifersteuerung des Moduls verfügt über einen Einsteckschacht für eine MicroSD Speicherkarte. Obwohl alle gängigen Varianten (SD und SDHC) unterstützt werden, empfehlen wir den Einsatz folgender Speicherkarten:

#### *MicroSD-Karte:*

Hersteller: SANDISK, Typ: SDSDQM-002G-B35, Kapazität: 2 GB

#### *Auf der Speicherkarte befinden sich folgende Daten:*

- die zum Betrieb des Moduls notwendige Software
- Konfigurationsdaten
- Dokumentation und Software-Tools (abrufbar über die Web-Oberfläche)
- Skripte und andere anwendungsspezifische Daten im Verzeichnis /user.

Die herstellerseitig installierte Karte hat eine Kapazität von 2 GB. Die erforderliche Betriebssoftware ist bereits auf der Karte installiert. Benutzerspezifische Daten und Skripte können im Unterverzeichnis "user" gespeichert werden. Bitte verändern oder löschen Sie außerhalb dieses Verzeichnisses keine Dateien, da sonst der einwandfreie Betrieb des Moduls nicht mehr gewährleistet ist.

△ Die Speicherkarte und die sich darauf befindliche Software sind für den Betrieb des Moduls not**wendig. Sollten Sie die Speicherkarte austauschen wollen, kopieren Sie bitte mit einem geeigneten Kartenlesegerät den Inhalt der Originalkarte auf die neue Speicherkarte.**

### <span id="page-34-1"></span>**8.3 Bootvorgang**

Das Modul verfügt über einen Bootloader, der beim Einschalten die Gerätesoftware von der eingesteckten SD-Karte lädt und ausführt. Dabei leuchtet die Betriebszustandsanzeige blau. Im Falle eines Fehlers (z.B. keine Speicherkarte installiert oder es wurde kein bootbares Firmware-Image gefunden) leuchtet die Betriebszustandsanzeige für fünf Sekunden rot auf. Danach wird der Bootloader automatisch neu gestartet. Dies erfolgt so lange, bis die Firmware korrekt geladen werden konnte. Wird an der seriellen Schnittstelle des Moduls ein VT100-kompatibler Terminaladapter erkannt, gibt der Bootloader hierauf seine Statusmeldungen aus und die Betriebszustandsanzeige wechselt auf violett. Hierfür muss der Terminaladapter auf 115200 Baud, 8 Datenbits, keine Parität und 1 Stoppbit eingestellt sein.

**Zur Identifikation des Terminaladapters gibt das Modul beim Starten die Datensequenz "ESC [?1;" mit obiger Schnittstellenkonfiguration aus. Die Hostanwendung muss beim Betrieb über die serielle Schnittstelle so ausgeführt sein, dass sie hierdurch nicht gestört wird.**

### <span id="page-35-0"></span>**8.4 Anzeige des Betriebszustands**

Das Modul verfügt an der Seite über eine mehrfarbige Betriebszustandsanzeige [\(Abbildung 25\)](#page-35-1). Der aktuelle Betriebszustand wird dabei sowohl über die Anzeigefarbe als auch über die Blinkfrequenz angezeigt.

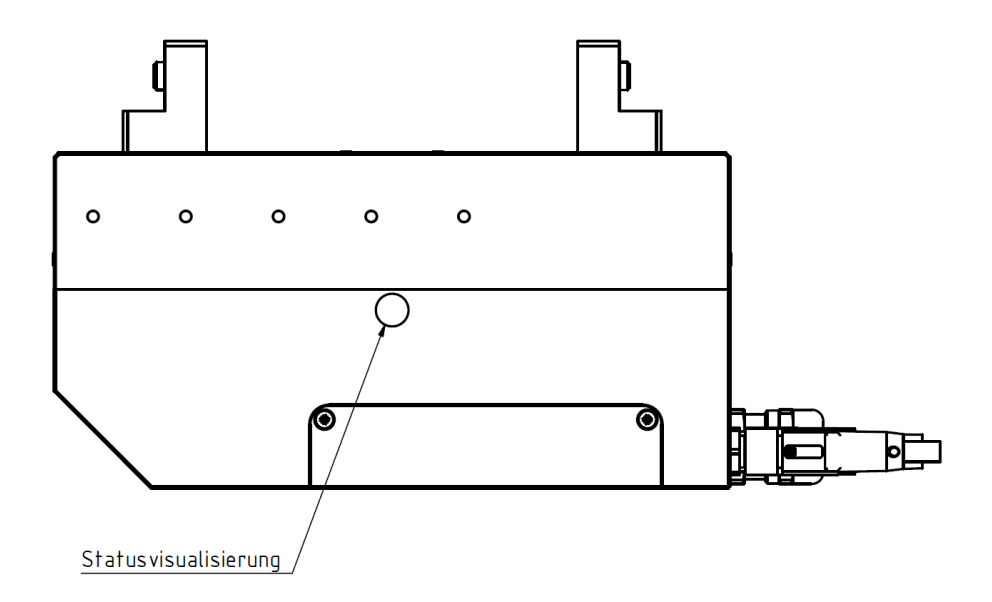

Abbildung 25: Anzeige des Betriebszustands

<span id="page-35-1"></span>Folgende Betriebszustände werden angezeigt:

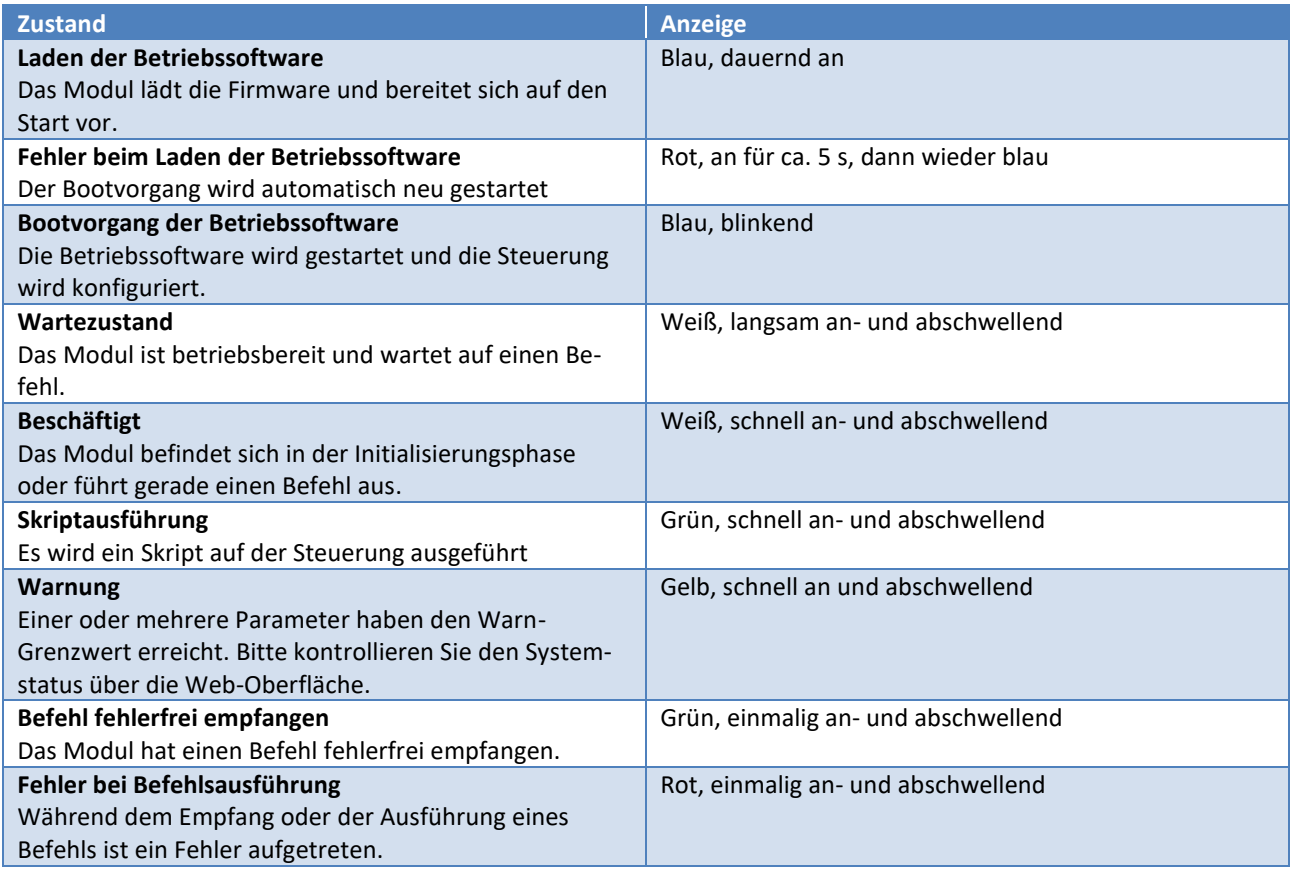

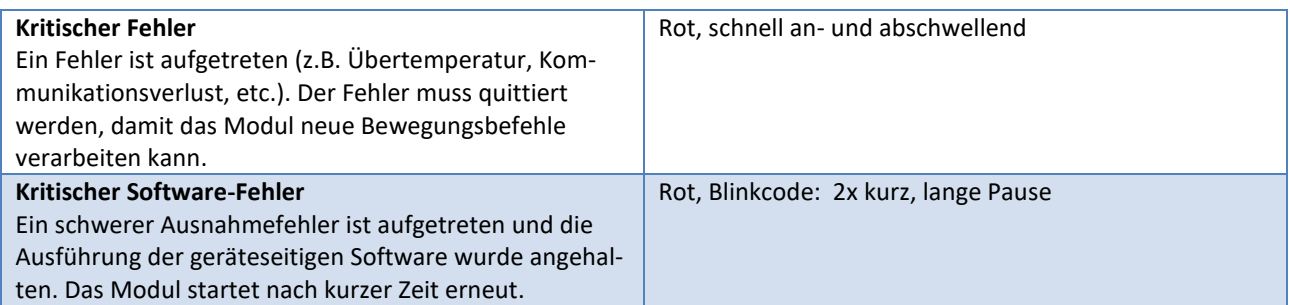

Weitere Leuchtdioden zur Anzeige des Zugriffs auf die Speicherkarte und der Kommunikationsaktivität finden Sie neben dem SD-Karten-Steckplatz unter der Abdeckung mit dem Weiss-Robotics-Logo, siehe [Abbil](#page-36-2)[dung 26.](#page-36-2)

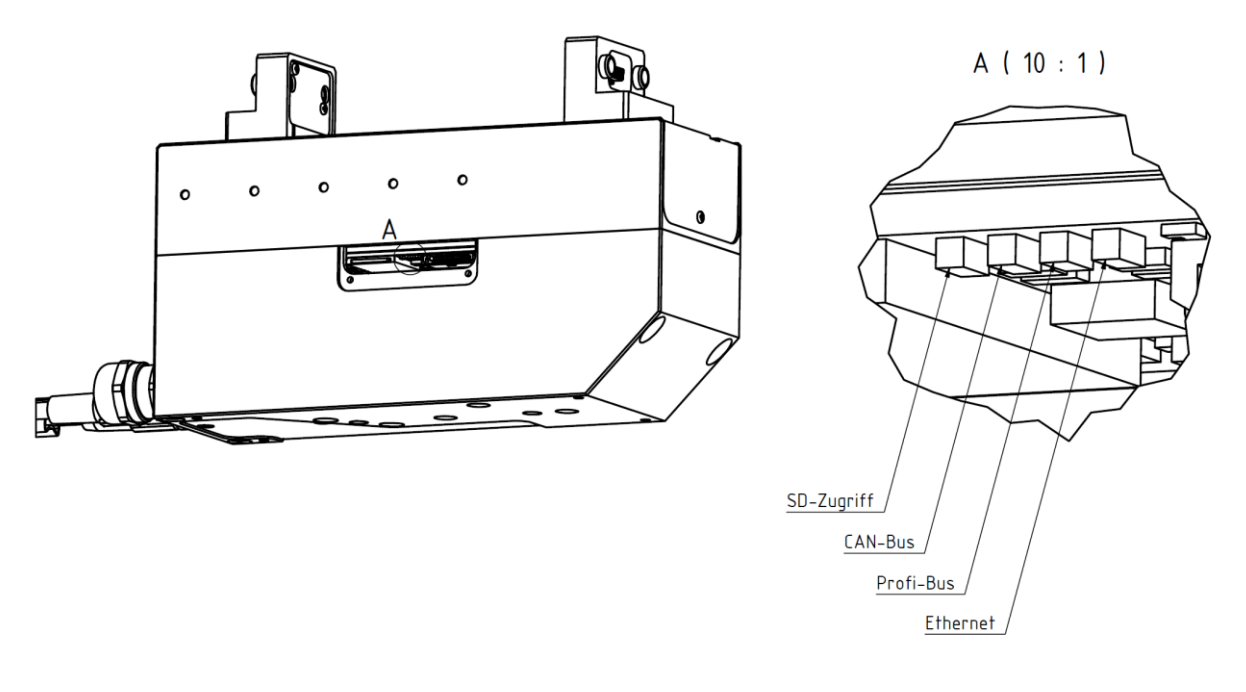

Abbildung 26: Kommunikations-LEDs

<span id="page-36-2"></span>Ein Dauerleuchten der entsprechenden Leuchtdiode zeigt an, dass die entsprechende Schnittstelle aktiviert ist. Die Leuchtdioden flackern im Rhythmus der Schnittstellenaktivität bzw. des Datenverkehrs.

### <span id="page-36-0"></span>**8.5 Statuswort und Greifzustand**

Der aktuelle Zustand des Moduls ist zu jedem Zeitpunkt über das Statuswort und den Greifzustand abrufbar.

### <span id="page-36-1"></span>**8.5.1 Statuswort**

Der aktuelle Zustand des Moduls wird in einem sog. Statuswort zusammengefasst. Dieses kann über die Kommandoschnittstelle (Kommando: Get System State, 40h), die Web-Oberfläche oder via Skript (Befehl: Read System State flags, gripper.state() ) ausgelesen werden. [Abbildung 27](#page-37-1) zeigt die Anzeige des Statusworts über die Seitenleiste der Web-Oberfläche. Das Statuswort umfasst sowohl reine Statusmeldungen (z.B. referenziert, Skriptausführung, etc.) als auch Warnungen und Fehler (z.B. Temperaturwarnung, Stromfehler, etc.).

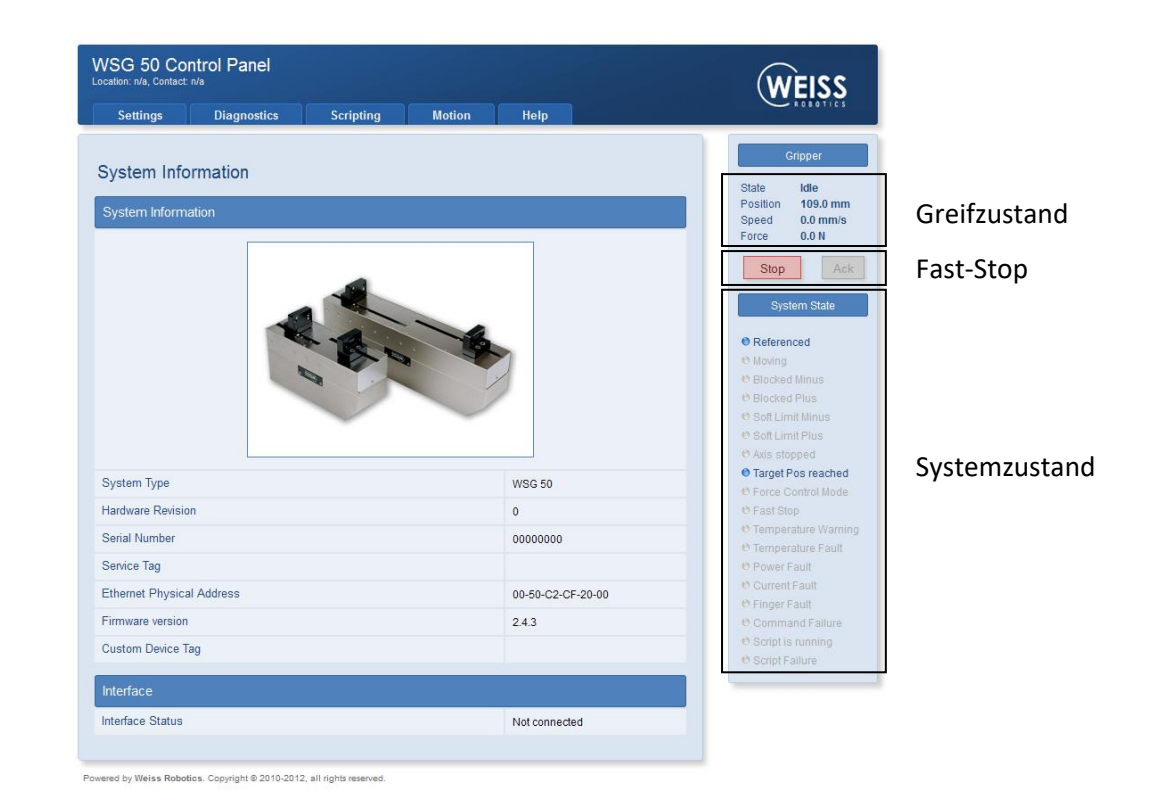

**C**<sup> $\bullet$ </sup> Die Dokumentation des Statusworts finden Sie in der "WSG Befehlssatzreferenz"

Abbildung 27: Web-Oberfläche: Seitenleiste mit Systemzustand

### <span id="page-37-1"></span><span id="page-37-0"></span>**8.5.2 Greifzustand**

Der Greifzustand spiegelt den aktuellen Zustand des Greifers wider und wird für die Steuerung des Greifprozesses herangezogen. Er kann folgende Zustände annehmen:

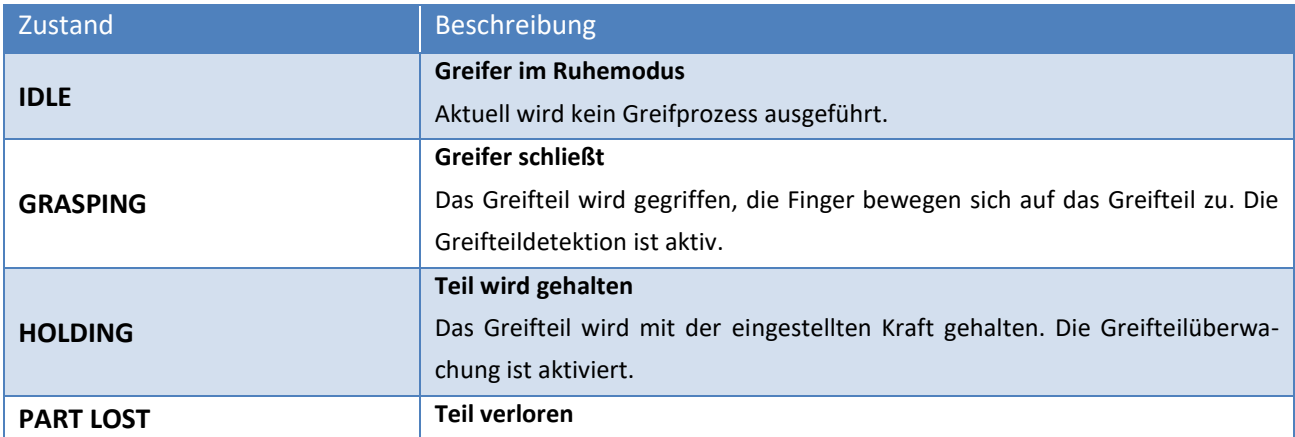

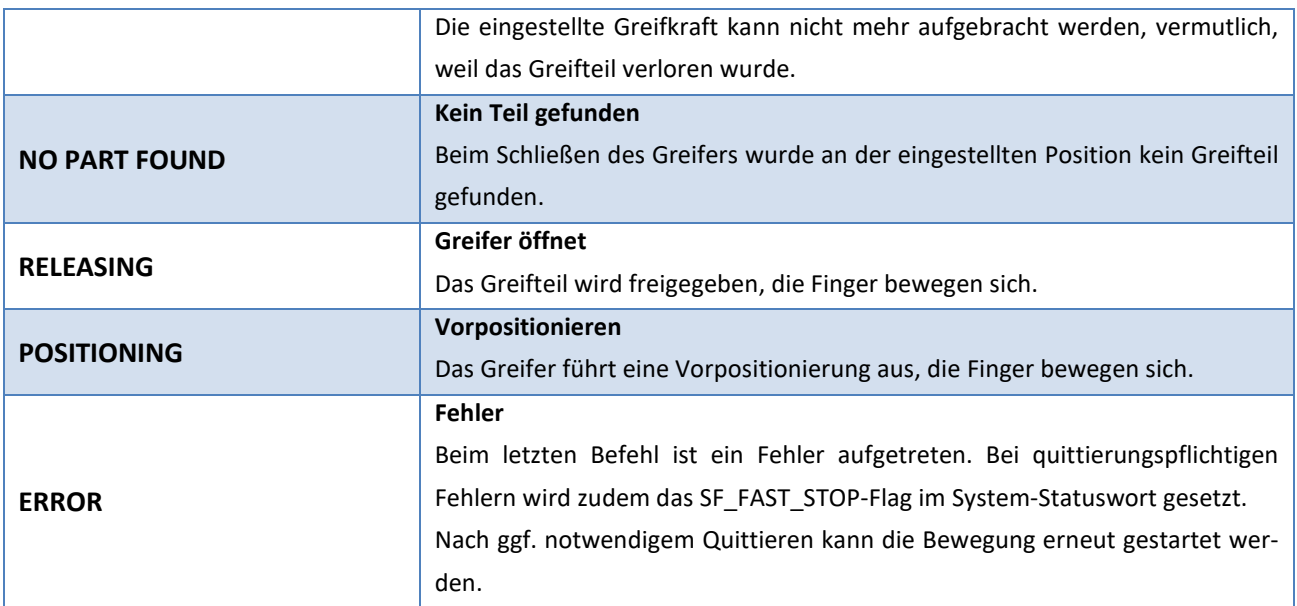

## **Die Referenzfahrt wird über den Greifzustand nicht abgebildet. Hier muss der Systemzustand abgefragt werden (SF\_REFERENCED).**

Der Greifzustand wird ähnlich dem Statuswort in der Seitenleiste der Web-Oberfläche dargestellt, siehe [Abbildung 27.](#page-37-1) Das Diagramm in [Abbildung 28](#page-39-1) stellt die möglichen Übergänge zwischen den Greifzuständen dar.

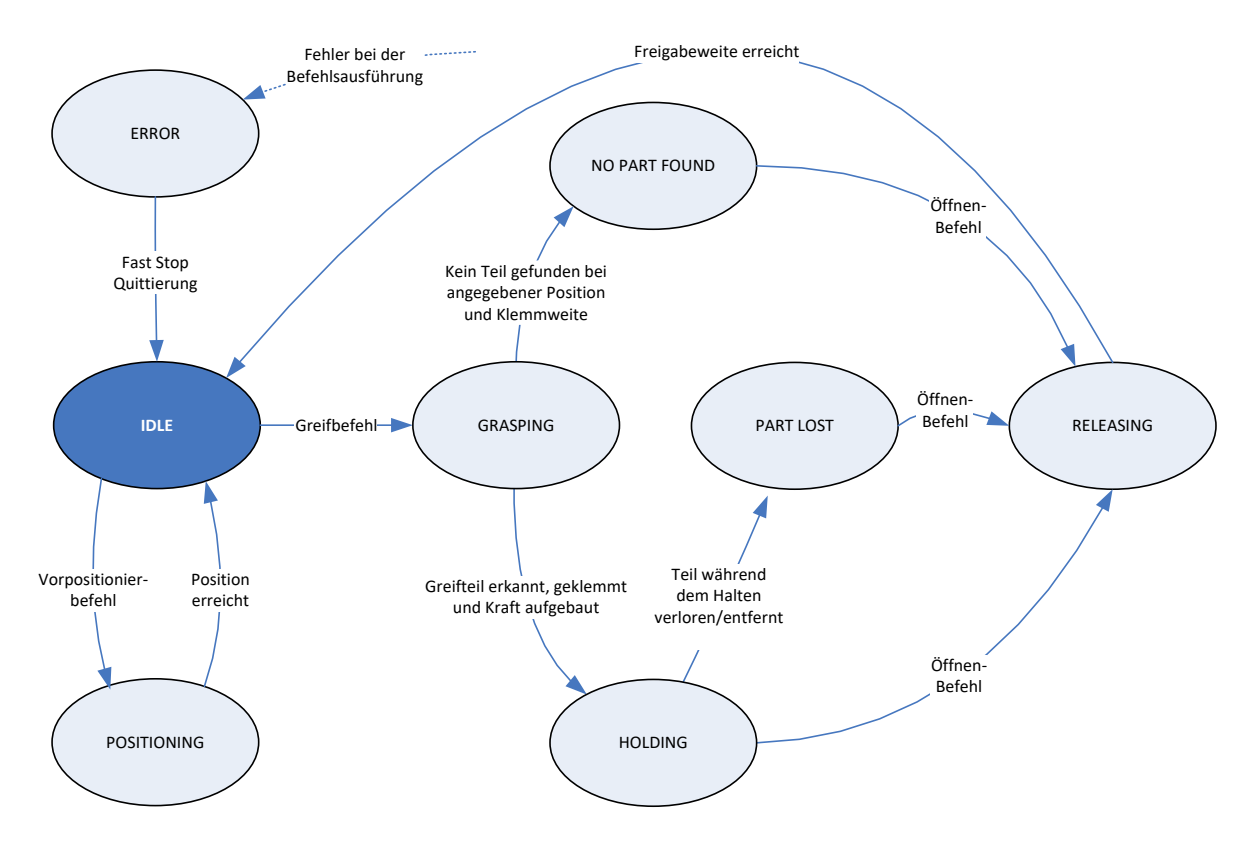

<span id="page-39-1"></span>Stop-Befehl: Wird ein Stop-Befehl in einem beliebigen Zustand (Ausnahme: ERROR) erteilt, bricht der Greifer die aktuelle Aktion sofort ab und wechselt in den IDLE-Zustand.

Abbildung 28: Übergang zwischen den Greifzuständen

### <span id="page-39-0"></span>**8.6 Referenzierung**

Zur Positionserfassung ist das Modul mit einem Messsystem ausgestattet, welches die Fingerposition mit hoher räumlicher Auflösung erfassen kann. Aufgrund der inkrementellen Funktionsweise ist eine Referenzierung des Moduls notwendig, bevor Bewegungsbefehle ausgeführt werden können.

Das Modul verfügt über einen speziellen Befehl zur Referenzierung, der über die Kommandoschnittstelle, per Skript oder manuell über die Web-Oberfläche ausgeführt werden kann. Dabei fährt das Modul die Finger auf Block und speichert die gemessene Position als Referenzwert. Um größtmögliche Flexibilität zu bieten, ist eine Referenzfahrt sowohl nach innen als auch nach außen möglich. Bei letzterer wird ein werksseitig kalibrierter Wert zur Verschiebung der Referenzposition genutzt, damit beide Varianten die gleiche Richtung und Ursprung des Achssystems zur Folge haben.

 **Stellen Sie sicher, dass sich die Finger in die jeweilige Referenzierungsrichtung frei bis zum mechanischen Endanschlag des Moduls bewegen können**

 **Die Referenzfahrt sollte stets in die Richtung der geforderten Positionsgenauigkeit durchgeführt werden.**

**(1)** Um das Modul automatisch beim Hochfahren zu referenzieren, aktivieren Sie die Option "Homing **on Startup" über die Web-Oberfläche (Menüpunkt "Settings" → "Motion Configuration")**

### <span id="page-40-0"></span>**8.7 Greifen, Greifteildetektion und Griffüberwachung**

Das Modul ist mit einer integrierten Greifteildetektion und Griffüberwachung ausgestattet, die ein zuverlässiges Handhaben auch schwieriger Teile ohne externe Sensorik ermöglicht. Zur Konfiguration dieser Funktion stehen über die Web-Oberfläche unter dem Menüpunkt "Settings"  $\rightarrow$  "Motion Configuration" folgende Parameter zur Verfügung:

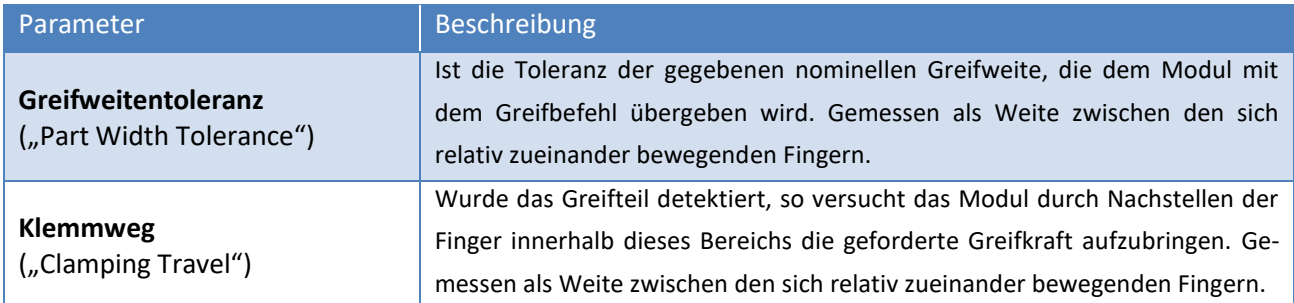

[Abbildung 29](#page-41-1) verdeutlicht die Funktion der beiden Parameter. Ein Griff ist nur dann gültig (und erzeugt keinen Fehler), wenn die detektierte Teileweite innerhalb des schraffierten Bereichs bestehend aus Greifweitentoleranz und Klemmweg liegt. Wird kein Greifteil detektiert, so wechselt der Greifzustand auf "NO PART FOUND". Wird ein Kontakt außerhalb des definierten Bereichs detektiert, wird dies als Achsblockierung erkannt und der Greifzustand wechselt auf "ERROR".

- Greifteildetektion und Griffüberwachung sind im Vorpositioniermodus ("Pre-Position"-Befehl) de**aktiviert!**
- Beschädigung des Moduls durch unzureichende Schmierung (Trockenlaufen) bei dauerhaften kur**zen Hubfahrten möglich!** → **alle 1000 Fahrten (oder mind. 1x pro Tag) den gesamten Hub fahren.**
- **Für weiche Greifteile kann eine Vergrößerung des Klemmwegs notwendig sein**
- **Das Setzen der Greifweitentoleranz auf den Gesamthub des Moduls (Maximalstellung) deaktiviert die Erkennung von Achsblockaden beim Greifen.**

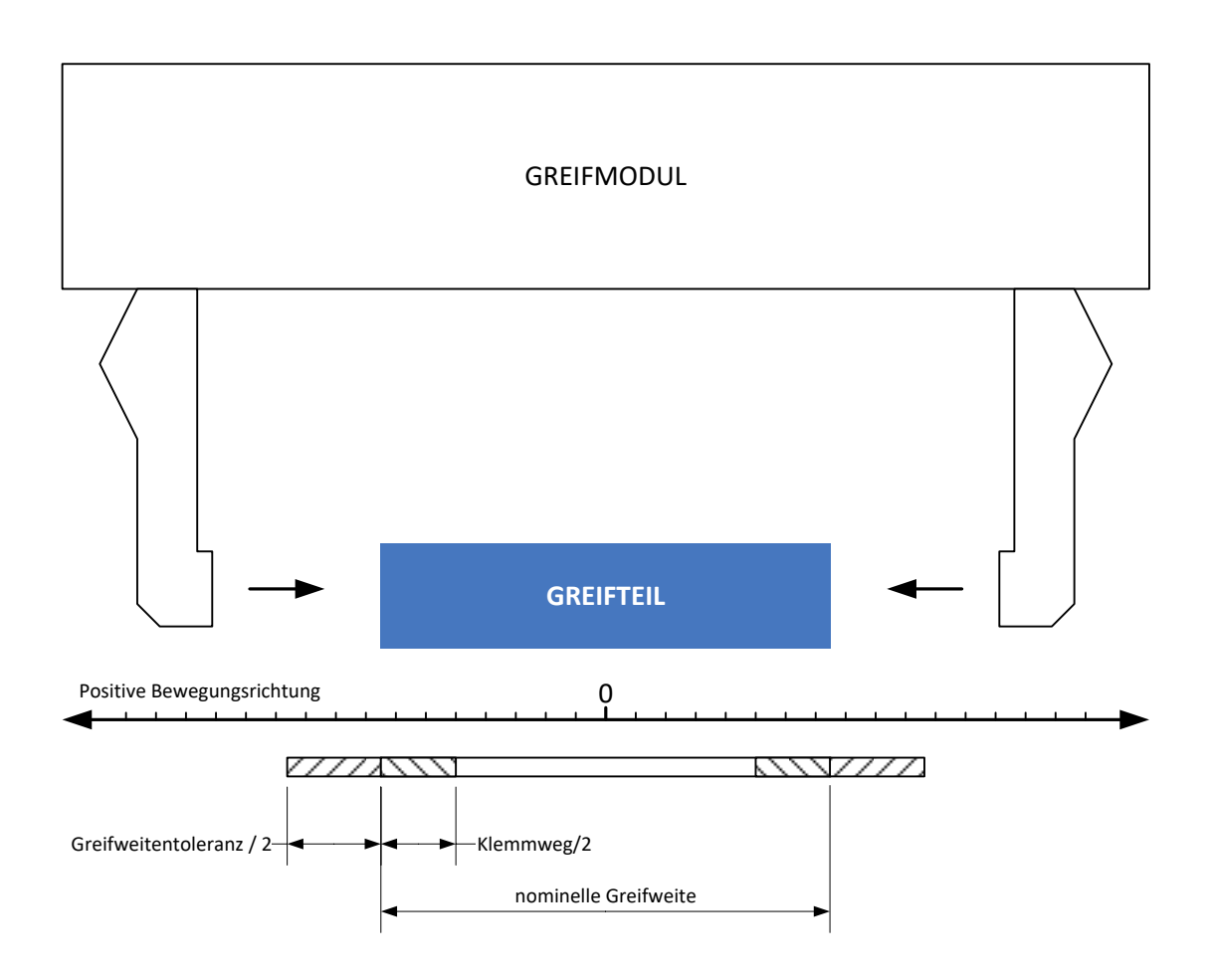

Abbildung 29: Definition der Greifparameter

### <span id="page-41-1"></span><span id="page-41-0"></span>**8.8 Software-Endschalter**

Über die Software-Endschalter kann der Verfahrweg des Moduls begrenzt werden, wie in [Abbildung 30](#page-42-1) dargestellt. Es wird je ein Endschalter für einen inneren Bereich ("MINUS") und einen äußeren Bereich ("PLUS") zur Verfügung gestellt. Sind die Software-Endschalter aktiviert, liefern Positionierbefehle, die die Finger in diesen Bereich verfahren wollen, einen Bereichsfehler zurück und werden nicht ausgeführt. Zudem sind die Bereichsgrenzen gegen Überfahren geschützt. Die Überwachung löst einen quittierungspflichtigen Schnellstopp aus, sollten sich die Finger in diese Bereiche bewegen.

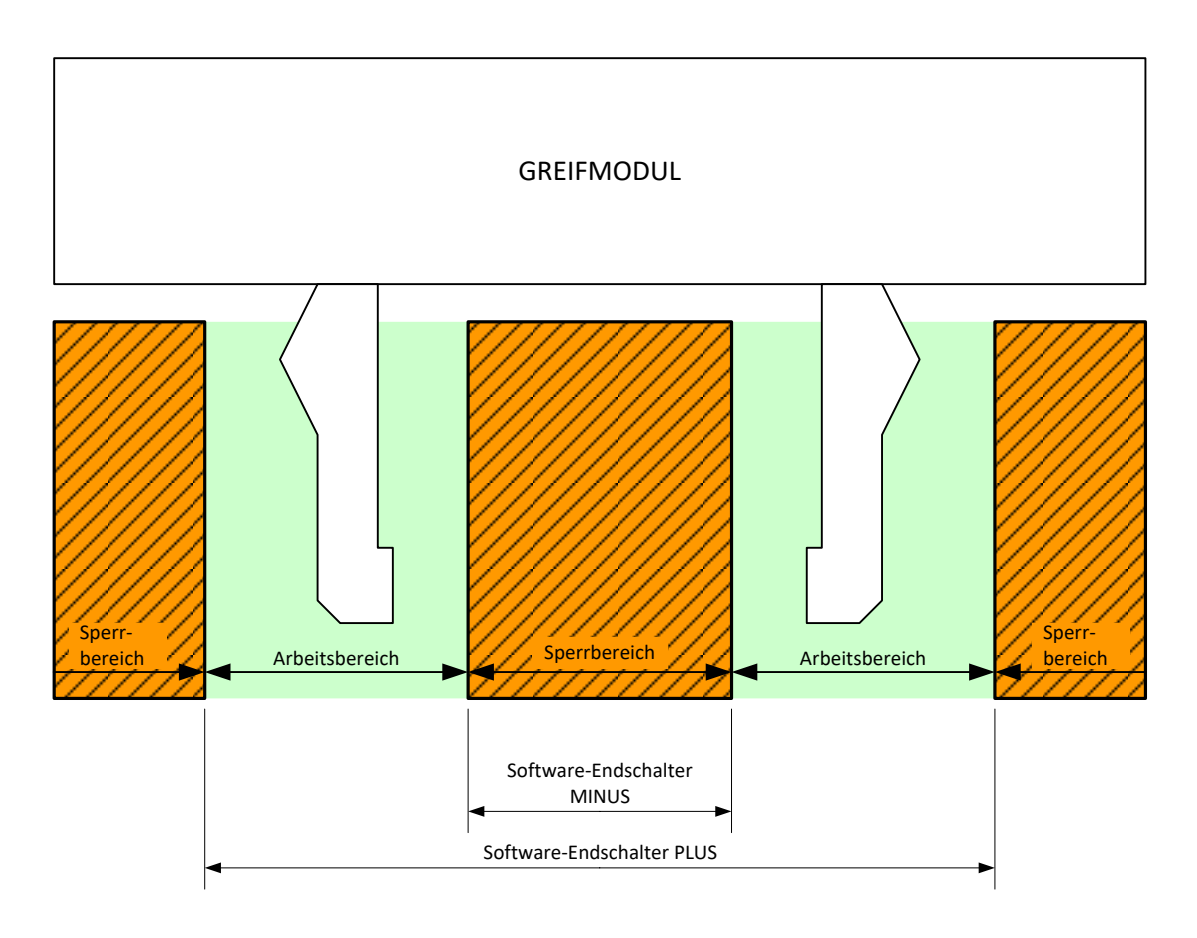

Abbildung 30: Software-Endschalter

<span id="page-42-1"></span>Die Software-Endschalter können über die Kommando-Schnittstelle, per Skript und manuell über die Web-Oberfläche (Menüpunkt "Settings"  $\rightarrow$  "Motion Configuration") gesetzt werden.

- △ Die Software-Endschalter stellen keine sicherheitsgerichtete Funktion im Sinne der Maschinen**richtline dar!**
- **Die Software-Endschalter beziehen sich immer auf die Referenzposition an den Grundbacken. Aufbauten auf den Grundbacken oder am Greifer werden nicht berücksichtigt!**
- **Befinden sich die Finger bei Aktivierung der Software-Endschalter innerhalb des Sperrbereichs, so ist nur eine Bewegung in Richtung aus dem Sperrbereich heraus möglich.**
- **Weiterführende Informationen zum Thema finden Sie in der "WSG Befehlssatzreferenz" und der "WSG Scripting Reference Manual".**

### <span id="page-42-0"></span>**8.9 Quittierungspflichtiger Schnellstopp**

Das Modul stellt einen quittierungspflichtigen Schnellstopp ("Fast Stop") zur Verfügung, um das Modul im Störungs-/Fehlerfall in einen definierten Zustand zu bringen. Schnellstopps werden durch Setzen des Flags SF\_FAST\_STOP im Statuswort angezeigt. Wurde ein Schnellstopp ausgelöst, beispielsweise durch einen

Unterspannungsfehler, sind alle Bewegungsbefehle bis zur Quittierung und ggf. Beseitigung der Störung deaktiviert und liefern entsprechende Fehlercodes ("Access Denied") zurück. Befindet sich das Modul im Schnellstopp, wird der Antrieb stromlos geschaltet, die Referenzierung bleibt dabei erhalten.

Die Quittierung kann sowohl über die Kommandoschnittstelle (Befehl: Acknowledging a FAST STOP or Fault Condition, 24h) als auch manuell durch Anklicken der Schaltfläche "ACK" in der Seitenleiste der Web-Oberfläche (siehe [Abbildung 27\)](#page-37-1) erfolgen.

Schnellstopps werden im Ereignisprotokoll des Moduls erfasst (siehe Kapitel [8.10\)](#page-43-0).

- **Greifkraftverlust bei Schnellstopp!**
- **Der Schnellstopp ist keine sicherheitsgerichtete Funktion im Sinne der Maschinenrichtlinie!**
- **(1)** Der Schnellstopp kann auch per Kommandoschnittstelle, per Skript oder manuell über die Web-**Oberfläche ausgelöst werden.**
- **Weiterführende Informationen zum Thema finden Sie in der "WSG Befehlssatzreferenz" und der "WSG Scripting Reference Manual".**

#### <span id="page-43-0"></span>**8.10 Protokoll-Speicher**

Das Modul verfügt über einen nichtflüchtigen Protokollspeicher, in dem wichtige Ereignisse erfasst werden. Die Ereignisse werden mit Zeitstempel (wenn keine Uhrzeit über das Netzwerk verfügbar ist, wird die Systemzeit in Millisekunden seit Systemstart verwendet) abgelegt und sind chronologisch geordnet. Ist der Speicher voll, so wird der älteste Eintrag überschrieben. Der Protokollspeicher kann über die Web-Oberfläche ausgelesen werden ("Diagnostics"  $\rightarrow$  "System State"). Für Diagnosezwecke kann er zudem auf die interne SD-Karte kopiert und über den in der Web-Oberfläche integrierten File Manager heruntergeladen werden:

- 1. Öffnen Sie die Web-Oberfläche
- 2. Gehen Sie auf "Diagnostics"  $\rightarrow$  "System Information"
- 3. Klicken Sie auf die Schaltfläche "Dump" unterhalb des Protokolls. Es wird eine Datei namens "logfile.txt" im User-Verzeichnis auf der SD-Karte erzeugt
- 4. Laden Sie die Datei über den File Manager herunter. Wählen Sie dazu im Menü den Punkt "Scripting" → "File Manager". Klicken Sie auf die Datei und starten Sie den Download über die Schaltflä $che$

#### <span id="page-43-1"></span>**8.11 Thermische Überwachung**

Um das Modul vor übermäßiger Erwärmung zu schützen, wird die Gehäusetemperatur im laufenden Betrieb ständig überwacht. Die aktuelle Gehäusetemperatur kann sowohl über die Web-Oberfläche als auch über die Kommandoschnittstelle abgefragt werden.

Übersteigt die gemessene Temperatur den Grenzwert von 65 °C, wird eine Temperaturwarnung ausgegeben. Ab einer Gehäusetemperatur von 70 °C wechselt das Modul in den Temperaturfehler-Modus und schaltet die Leistungsendstufe über einen Schnellstopp ab. Der Temperaturfehler muss über den Befehl "Fast Stop Acknowledge" quittiert werden.

Temperaturwarnung und –fehler werden im Ereignisprotokoll des Moduls erfasst (siehe Kapite[l 8.10\)](#page-43-0).

**Greifkraftverlust bei Temperaturfehler!**

- **Die Quittierung ist erst möglich, wenn der Temperaturfehler nicht mehr besteht.**
- **Die Dokumentation des Befehls zum Auslesen der aktuellen Gehäusetemperatur sowie zum Quittieren des "Fast Stop" über die Kommandoschnittstelle befindet sich in der "WSG Befehlssatzreferenz".**

### <span id="page-44-0"></span>**8.12 Überwachung des Motorstroms**

Der Antriebsstrom wird im Betrieb kontinuierlich gemessen und überwacht. Ein hinterlegtes Motormodell prüft dabei, ob eine Überlastung des Antriebs besteht. In diesem Fall schaltet die Leistungsendstufe per Schnellstopp ab und es wird ein Stromfehler ("Current Fault") angezeigt. Der Stromfehler muss quittiert werden. Dies kann entweder über die Web-Oberfläche oder über die Kommandoschnittstelle mittels des Befehls "Fast Stop Acknowlege" erfolgen.

Stromfehler werden im Ereignisprotokoll des Moduls erfasst (siehe Kapitel [8.10\)](#page-43-0).

**Greifkraftverlust bei Stromfehler!**

- **Die Quittierung ist erst möglich, wenn der Stromfehler nicht mehr besteht.**
- **Dokumentation des Befehls zum Quittieren des "Fast Stop" über die Kommandoschnittstelle, siehe "WSG Befehlssatzreferenz".**

#### <span id="page-44-1"></span>**8.13 Überwachung der Versorgungsspannung**

Um die korrekte Funktion des Moduls sicherzustellen, wird die Versorgungsspannung des Leistungsteils kontinuierlich überwacht. Liegt diese außerhalb eines definierten Bereichs wird eine Warnung bzw. ein Fehler ausgegeben. Dabei gelten folgende Grenzwerte:

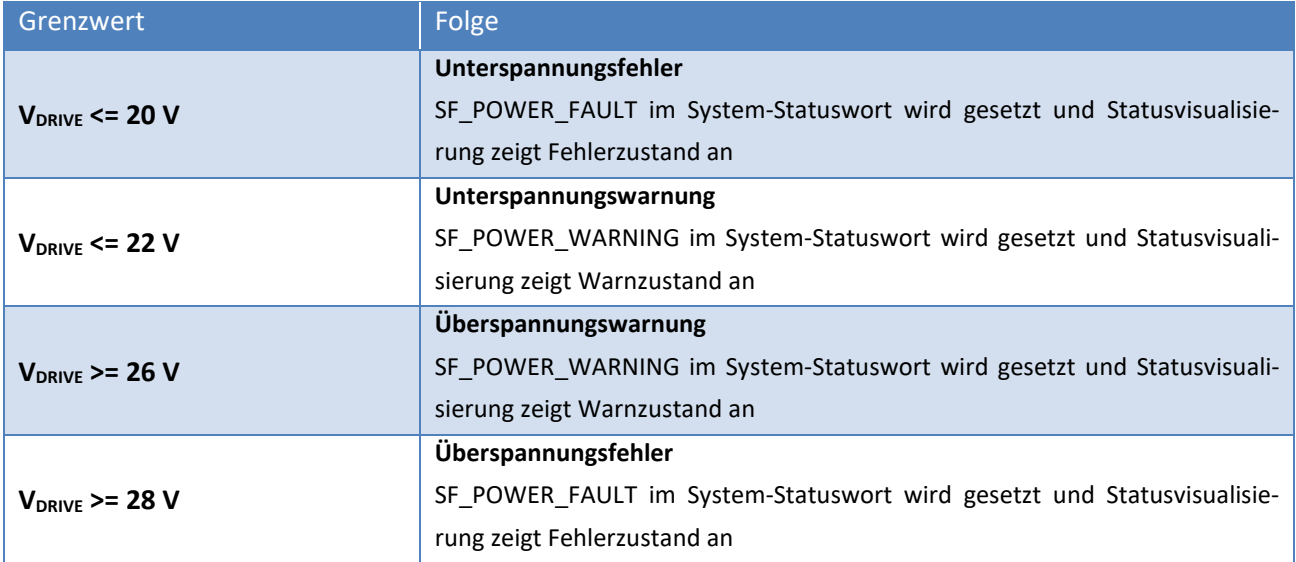

Eine Hysterese verhindert, dass die Zustände hin- und herspringen. Im Falle eines Spannungsfehlers wird die Leistungsendstufe per Schnellstopp abgeschaltet und es wird ein Spannungsfehler angezeigt. Eine Quittierung ist notwendig, kann aber erst erfolgen, wenn die Betriebsspannung sich wieder im zulässigen Bereich befindet. Dies kann entweder über die Web-Oberfläche oder über die Kommandoschnittstelle mittels des Befehls "Fast Stop Acknowlege" erfolgen.

- **Greifkraftverlust bei Über-/Unterspannungsfehler**
- **(1)** Der Unterspannungsfehler wird auch ausgelöst, wenn die Leistungsversorgung im Zuge einer Kraft**losschaltung, z.B. über ein Notaus-Relais, unterbrochen wird.**
- **Die Quittierung ist erst möglich, wenn der Über-/Unterspannungsfehler nicht mehr besteht.**
- **Dokumentation des System-Statusworts und des Befehls zum Quittieren des "Fast Stop" über die Kommandoschnittstelle, siehe "WSG Befehlssatzreferenz".**

### <span id="page-45-0"></span>**8.14 Overdrive-Modus**

Das Modul verfügt über einen Overdrive-Modus, in dem für Greifzyklen, die nur ein kurzes Halten (max. 2 Sekunden) bei gleichzeitig langen Offenzeiten (größer 10 Sekunden) benötigen, höhere Greifkräfte als die Nenngreifkraft erreicht werden können. Der Overdrive-Modus muss über die Kommandoschnittstelle durch einen speziellen Befehl freigeschaltet werden und wird im Systemstatus angezeigt ("Overdrive Mode"). Das Aktivieren des Overdrive-Modus wird zudem im Ereignisprotokoll des Moduls erfasst (siehe Kapitel [8.10\)](#page-43-0).

 **Trotz thermischer Überwachung kann das Modul bei Überlastung beschädigt werden. Bitte klären Sie Ihre Anwendung im Zweifelsfall im Vorfeld mit unserem technischen Vertrieb ab.**

**C** Dokumentation des Overdrive-Modus, siehe "WSG Befehlssatzreferenz"

### <span id="page-46-0"></span>**8.15 Konfiguration und Diagnose über die Web-Oberfläche**

Zur Konfiguration verfügt das Modul über einen integrierten Webserver, der eine Konfigurations- und Diagnoseoberfläche zur Verfügung stellt. Hierfür muss das Modul über Ethernet angeschlossen sein. Um die Konfigurations-Oberfläche zu erreichen, öffnen Sie einen Browser und geben die IP-Adresse des Moduls (im Auslieferungszustand 192.168.1.20) in die Adresszeile des Browsers ein:

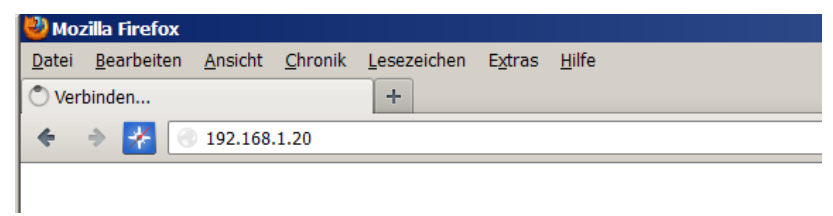

Abbildung 31: Eingabe der IP-Adresse zum Start der webbasierten Konfiguration

Folgende Browser wurden auf Kompatibilität getestet und unterstützen die Web-Oberfläche des Moduls:

- Mozilla Firefox 16 und höher
- Google Chrome 23 und höher
- Apple Safari 5 und höher
- Mobile Safari (iOS 4.3 und höher)
- Internet Explorer 8 und höher

**Für die Anzeige der Weboberfläche muss JavaScript im Browser aktiviert sein.**

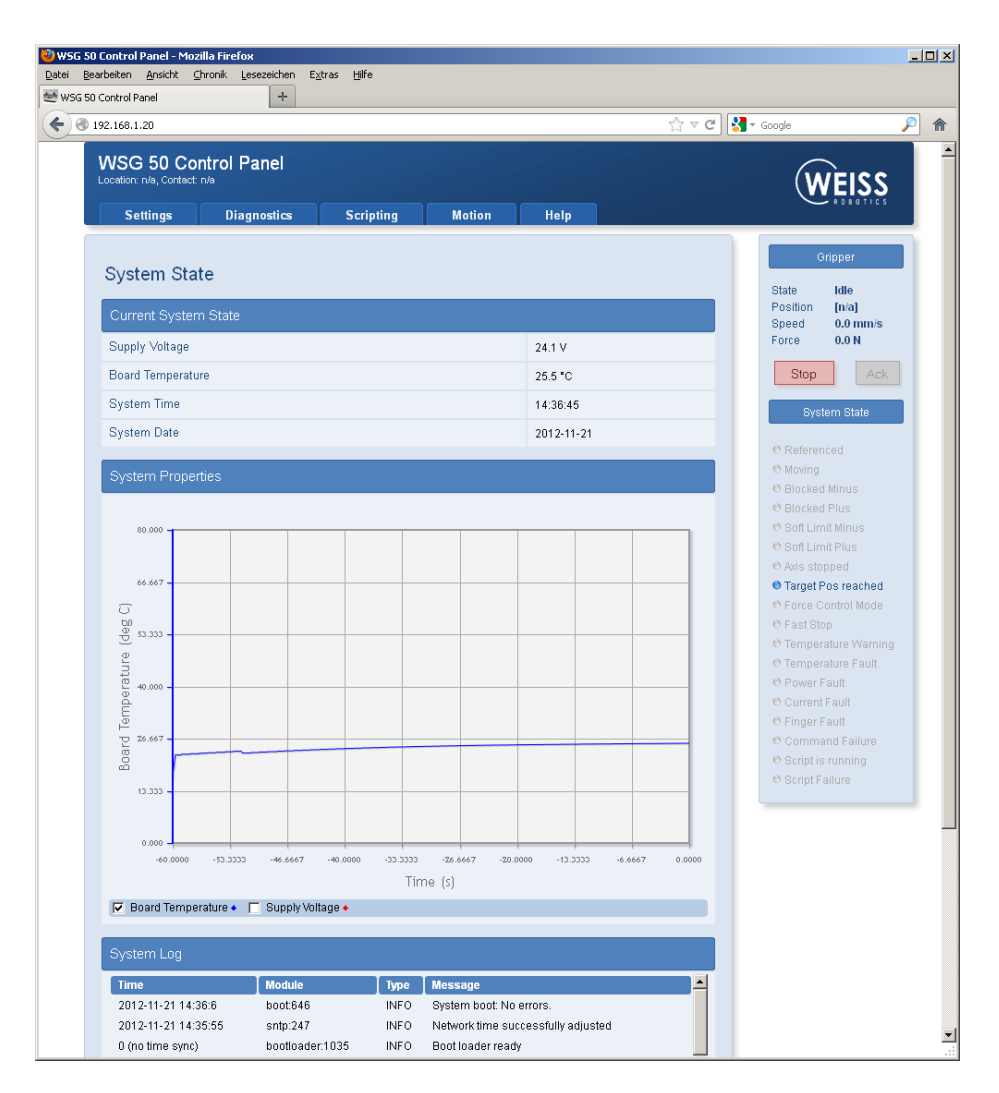

Abbildung 32: Web-Oberfläche zur Konfiguration und Diagnose

Durch integrierte Hilfetexte ist die Web-Oberfläche des Moduls intuitiv bedienbar. Im oberen Bereich findet sich eine Menüleiste, über welche die einzelnen Seiten aufgerufen werden können.

### <span id="page-47-0"></span>**8.15.1 Zugriffsbeschränkung für die Web-Oberfläche**

Abhängig von der Netzwerkkonfiguration ist das Modul im gesamten Netzwerk für jedermann sichtbar und die Konfiguration kann somit unkontrolliert geändert werden.

Um den Zugang zur Web-Oberfläche des Moduls einzuschränken, können Sie unter "Settings"  $\rightarrow$  "System Configuration" eine Zugriffsbeschränkung für die Oberfläche aktivieren und Benutzer mit unterschiedlichen Rechten anlegen. Ist die Zugriffsbeschränkung aktiviert, muss sich jeder Benutzer durch einen Anmeldenamen sowie ein persönliches Kennwort identifizieren [\(Abbildung 33\)](#page-48-1). Jeder Benutzer wird einer der folgenden Benutzergruppen zugeordnet:

• **User**

Standardbenutzer. Kann keine Einstellungen vornehmen, sondern kann lediglich auf die Seiten unter den Menüpunkten "Diagnostics" und "Help" zugreifen.

#### • **Administrator**

Administrator. Kann alle Einstellungen des Moduls uneingeschränkt ändern.

 **Ist die Zugriffsbeschränkung aktiviert, protokolliert das Modul, welcher Benutzer sich wann auf dem Modul angemeldet hat.**

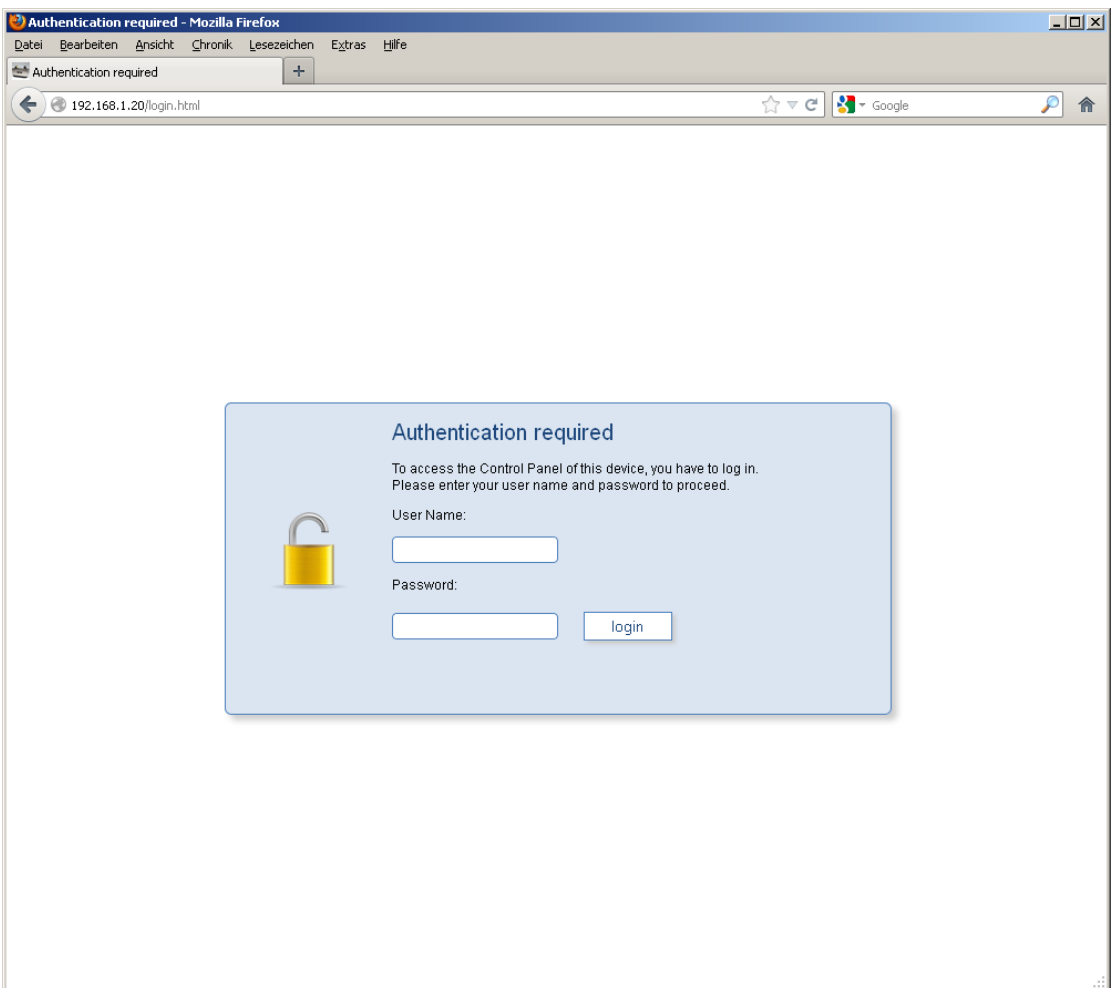

Abbildung 33: Login-Maske

### <span id="page-48-1"></span><span id="page-48-0"></span>**8.16 Kommando-Schnittstelle**

Das Modul unterstützt die Steuerung über RS-232, CAN-Bus, TCP/IP, UDP, PROFIBUS, PROFINET (optional) und Modbus/TCP (optional). Über TCP/IP und UDP kann mit einem textbasierten Kommunikationsprotokoll (Gripper Command Language – GCL) kommuniziert werden, das im Dokument "GCL Referenzhandbuch" spezifiziert wird. Die Schnittstellen RS-232 und CAN-Bus unterstützen ein binäres Kommunikationsprotokoll, welches im Dokument "WSG Befehlssatzreferenz" detailliert beschrieben wird. Das binäre Protokoll kann auch über TCP/IP und UDP verwendet werden.

Für die Steuerung über die Feldbusschnittstellen PROFIBUS, PROFINET und Modbus/TCP steht ein DPv0 kompatibler Ein/Ausgabebereich zur Verfügung, über den das Modul durch Setzen diskreter Werte gesteuert und die aktuellen Modulparameter gelesen werden können. Details hierüber entnehmen Sie bitte der "WSG Dokumentation der Feldbusschnittstelle".

Die Kommando-Schnittstelle wird über die Web-Oberfläche des Moduls über den Menüpunkt "Settings" → "Command Interface" ausgewählt und konfiguriert.

### <span id="page-49-0"></span>**8.17 Scripting**

Das Modul verfügt über einen integrierten Interpreter für die Programmiersprache Lua, über den Sie das Modul softwareseitig an Ihre Anwendung anpassen können. Die Programme (Scripts) werden auf der integrierten Speicherkarte abgelegt und können automatisch beim Start des Moduls ausgeführt werden. Der Interpreter wird über die Web-Oberfläche konfiguriert. Die Befehlsreferenz sowie Hinweise für die Erstellung und Verwendung eigener Scripts finden Sie im Dokument "WSG Scripting Reference Manual".

### <span id="page-49-1"></span>**8.18 Zurücksetzen der Konfiguration**

Über die Seite "Settings"  $\rightarrow$  "System" die Konfiguration des Moduls auf den Lieferzustand zurückgesetzt werden. Sollte die Konfigurationsoberfläche nicht mehr zugänglich sein, beispielsweise, weil die Netzwerkkonfiguration fehlerhaft ist oder das Passwort vergessen wurde, kann der Lieferzustand durch Umbenennen der Datei "config\system.cfg" in "config\system.old" auf der SD-Karte wiederhergestellt werden.

#### **Manuelles Editieren der Konfigurationsdatei kann zu unerwünschtem Verhalten führen!**

### <span id="page-49-2"></span>**8.19 Umsetzung des Greifprozesses**

Im Folgenden werden die Schritte beschrieben, die für einen einfachen Handhabungszyklus (Vorpositionieren - Greifen - Lösen) notwendig sind. Die angegebenen Befehle beziehen sich auf die Kommando-Schnittstelle. Eine detaillierte Beschreibung der Befehle und ihrer Parameter finden Sie im Dokument "WSG Befehlssatzreferenz".

#### *Vorbereitende Arbeiten:*

- 1. **Parameter "Clamping Travel" und "Part Width Tolerance" an Anwendung anpassen** Beschreibung: siehe Kapitel [8.7.](#page-40-0)
- 2. **Probegriff durchführen**

Dies kann z.B. über die Web-Oberfläche erfolgen, Menüpunkt "Motion"  $\rightarrow$  "Grasping".

#### *Ausführen des Greifzyklus:*

#### 1. **Prüfen, ob Greifer referenziert ist (optional)**

Wenn nicht, dann Befehl "Homing (20h)" ausführen und warten, bis SF\_REFERENCED im Statuswort gesetzt ist. Abfrage des Statusworts mit Befehl "Get System State (40h)". Fehler?  $\rightarrow$  dann Fehlerbehandlung.

#### 2. **Finger vorpositionieren**

Befehl "Pre-Position Fingers (21h)" ausführen. Parameter: Öffnungsweite und Geschwindigkeit. Der Greifstatus wechselt auf "POSITIONING". Warten, bis Greifstatus "IDLE" ist. Abfrage des Greifstatus mit Befehl "Get Grasping State (41h)".

#### 3. **Greifen**

Befehl "Grasp Part (25h)" ausführen. Parameter: Nominale Griffweite, Greifgeschwindigkeit, Greifkraft. Der Greifstatus wechselt auf "GRASPING". Warten, bis Greifstatus "HOLDING" erreicht ist. Fehlerbehandlung bei Greifstatus "NO PART FOUND" und "ERROR".

#### 4. **Handhabung des Teils**

Zyklisch den Greifstatus abfragen und prüfen, ob dieser noch "HOLDING" ist. Fehlerbehandlung bei "PART LOST" und "ERROR". Die zyklische Abfrage kann entfallen, wenn Spontannachrichten (siehe "WSG Befehlssatzreferenz") aktiviert sind.

#### 5. **Freigeben des Teils**

Befehl "Release Part (26h)". Parameter: Öffnungsweite, Geschwindigkeit. Der Greifstatus wechselt auf "RELEASING". Warten, bis Greifstatus "IDLE". Fehlerbehandlung bei "ERROR".

**6. Beginne erneut bei 2.**

#### *Fehlerbehandlung*

Die tatsächliche Fehlerbehandlung richtet sich stark nach der Anwendung, erfordert aber in der Regel einen Benutzereingriff. Nachfolgend einige Anmerkungen:

- 1. **Rückgabewert des jeweiligen Befehls anders als E\_SUCCESS?** Rückgabewert auswerten und ggf. Benutzereingriff anfordern.
- 2. **Greifstatus** "ERROR"

Benutzereingriff anfordern. Zudem: Testen, ob SF\_FAST\_STOP im Statuswort gesetzt ist. Wenn ja, dann Quittierung anfordern.

#### 3. **Greifstatus "NO PART FOUND"**

Je nach Aufgabe ggf. Bearbeitung überspringen und neues Teil anfahren.

#### 4. **Greifstatus "PART LOST"**

Teil verloren. Ggf. Bearbeitung abbrechen und neues Teil anfahren oder Benutzereingriff anfordern.

o

 **Greifzyklen können auch über ein Skript abgebildet werden. Siehe hierzu "WSG Scripting Reference Manual".**

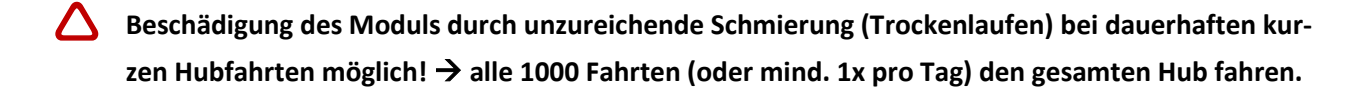

## <span id="page-51-0"></span>**9 Wartung und Reinigung**

Die Wartungs- und Schmierintervalle sind den Umgebungsbedingungen und Betriebsbedingungen anzupassen. Folgende Faktoren sind hierbei zu berücksichtigen:

- Extreme Betriebstemperaturen
- Kondens- und Schwitzwassereinwirkungen
- Hohe Schwingungsbeanspruchung
- Einsatz im Vakuum
- Hochdynamischer Betrieb
- Einfluss von Fremdstoffen (z.B. Dämpfen, Säuren usw.)

Reinigen Sie das Modul in regelmäßigen Abständen mit einem trockenen Tuch, um alle Verschmutzungen und Späne zu entfernen. Diese lagern sich typischerweise in den Hohlräumen, an den Linearführungen der Grundbacken oder an den Kanten des Gehäuses ab.

**Beschädigung des Moduls durch unzureichende Schmierung (Trockenlaufen) bei dauerhaften kurzen Hubfahrten möglich!** → **alle 1000 Fahrten (oder mind. 1x pro Tag) den gesamten Hub fahren.**

## <span id="page-52-0"></span>**10 Fehlerbehebung**

## <span id="page-52-1"></span>**10.1 Greiferbacken bewegen sich nicht**

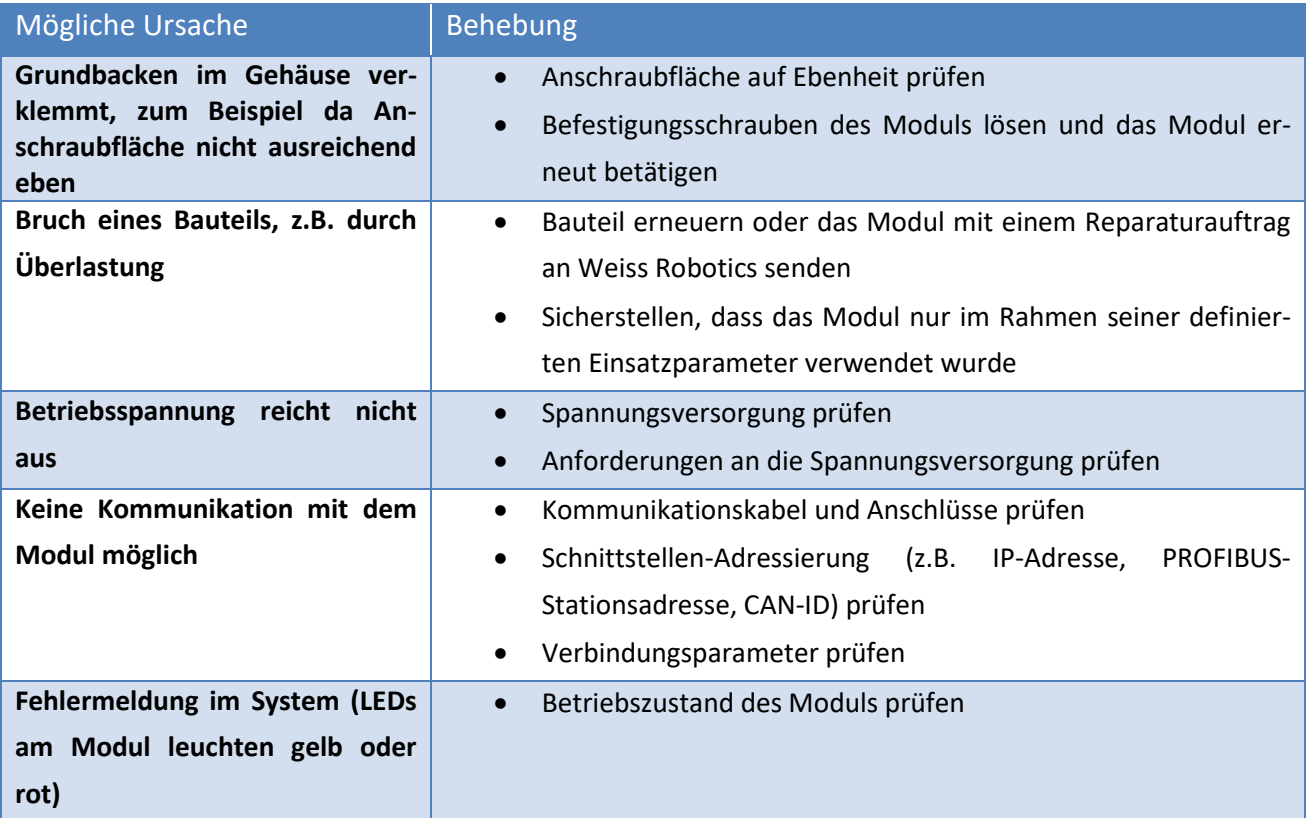

## <span id="page-52-2"></span>**10.2 Modul hält abrupt**

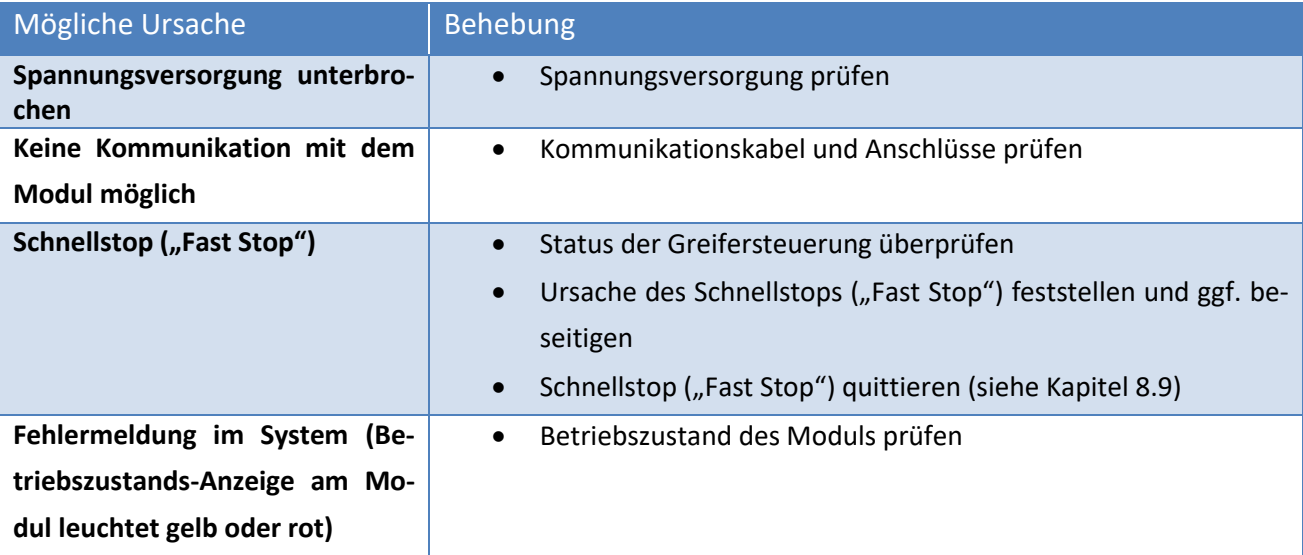

## <span id="page-53-0"></span>**10.3 Keine Verbindung zur Web-Oberfläche**

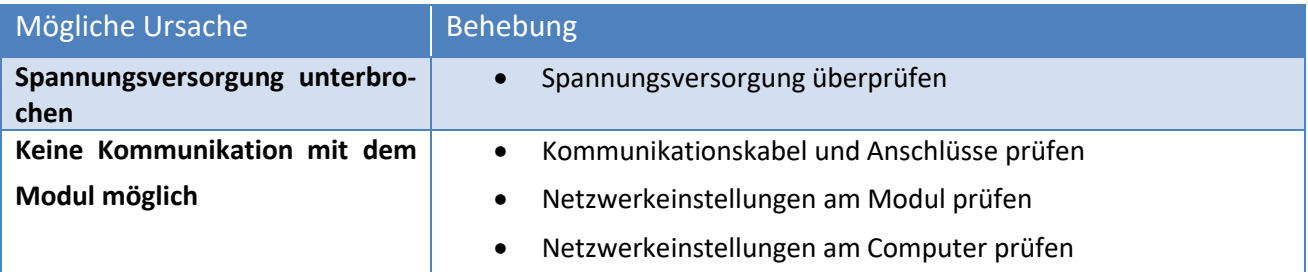

## <span id="page-54-0"></span>**11 EG-Einbauerklärung**

Im Sinne der EG-Maschinenrichtlinie 2006/42/EG, Anhang II B

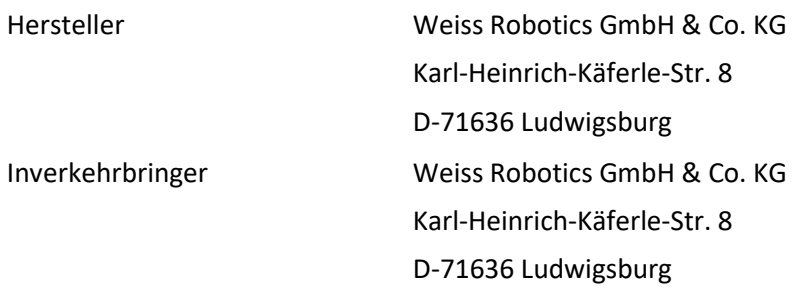

Hiermit erklären wir, dass folgendes Produkt:

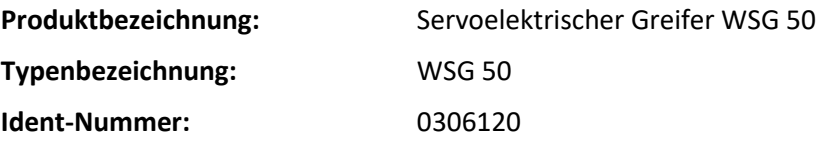

den zutreffenden grundlegenden Anforderungen der Richtlinie **Maschinen (2006/42/EG)** entspricht. Die unvollständige Maschine darf erst dann in Betrieb genommen werden, wenn festgestellt wurde, dass die Maschine, in die die unvollständige Maschine eingebaut werden soll, den Bestimmungen der Richtlinie Maschinen (2006/42/EG) entspricht.

Angewandte harmonisierte Normen, insbesondere:

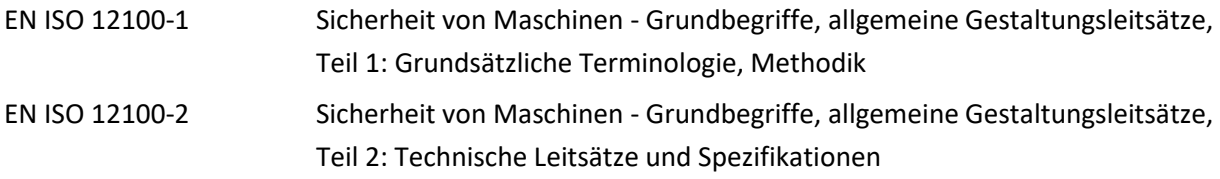

Der Hersteller verpflichtet sich, die speziellen technischen Unterlagen zur unvollständigen Maschine einzelstaatlichen Stellen auf Verlangen zu übermitteln.

Die zur unvollständigen Maschine gehörenden speziellen technischen Unterlagen nach Anhang VII Teil B wurden erstellt.

Dokumentationsverantwortlicher: Dr.-Ing. Karsten Weiß, Tel.: +49(0)7141/642092-6

Ort, Datum/Unterschrift: Ludwigsburg, September 2010

RaosL Wot

Angaben zum Unterzeichner Weiss Robotics GmbH & Co. KG

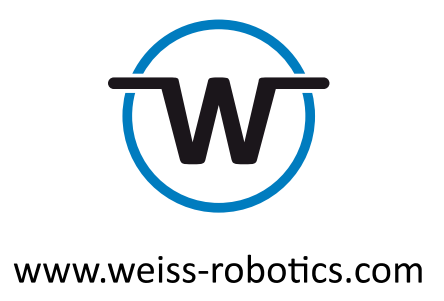

© Weiss Robotics GmbH & Co. KG. Alle Rechte vorbehalten.

Die in diesem Dokument angegebenen technischen Daten können zum Zwecke der Produktverbesserung ohne Vorankündigung geändert werden. Warenzeichen sind Eigentum des jeweiligen Eigentümers. Unsere Produkte sind nicht für den Einsatz in lebenserhaltenden Systemen oder für Systeme, bei denen ein Fehlverhalten zu Personenschäden führen könnte, vorgesehen.